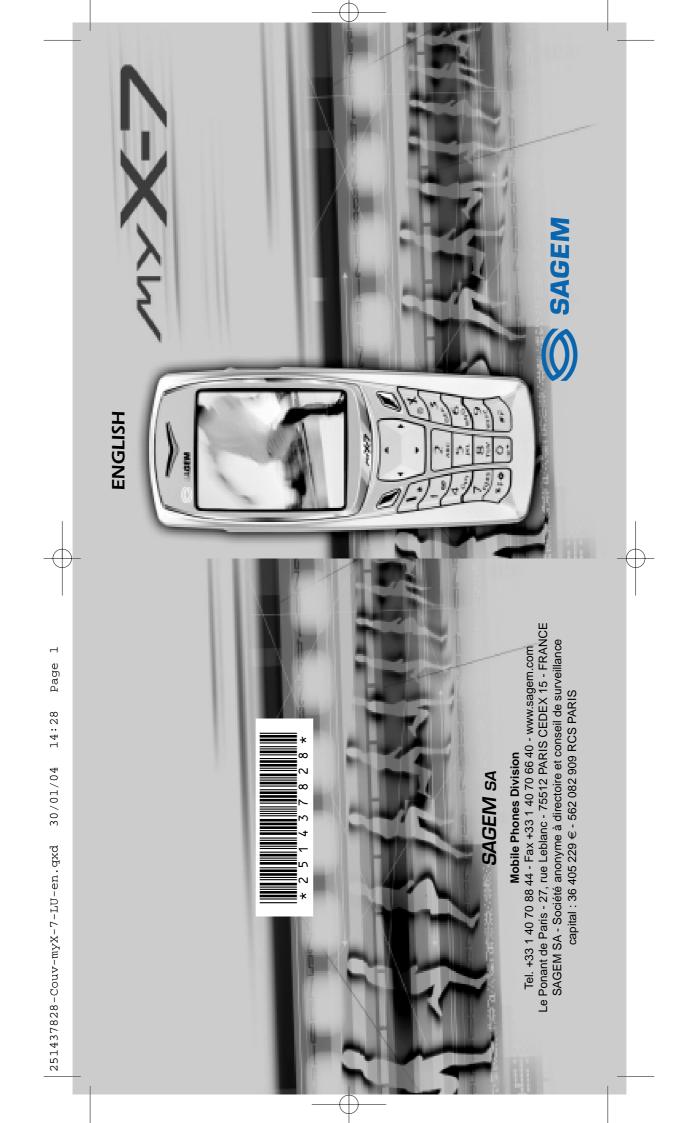

251437828\_myX-7\_lu\_2e-3ecouv\_en.fm Page 1 Vendredi, 30. janvier 2004 9:55 09

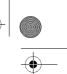

You have just purchased a SAGEM phone, we congratulate you; it is recommended that you read this handbook carefully in order to use your phone efficiently and in the best conditions.

Your phone can be used internationally in the various networks (GSM 900 MHz and DCS 1800 MHz or PCS 1900 MHz, depending on model) depending on the roaming arrangements with your operator.

We remind you that this phone is approved to meet European standards.

#### WARNING

Depending on the model, network configuration and associated subscription cards, certain functions may not be available.

Ensure that your SIM card is a 3 V SIM type that is compatible with your phone. Inserting an incompatible card will be indicated by a message when your phone is switched on. Contact your operator.

Your phone is identified by its IMEI number. Write this number down, and do not keep it with your phone, because you may be asked for it in the event of your phone being stolen, in order to prevent it from being used, even with a different SIM card. In order to display the IMEI on your phone's screen, type: \*#06#.

#### SAGEM is a trademark of SAGEM SA.

AGEM is a trademark of SAGEM SA. AT is a registered trademark of Hayes Microcomputer Products Inc. Hayes is a registered trademark of Hayes Microcomputer Products Inc. T9 is protected by one or more of the following US patents: 5,818,437, 5,953,541, 5,187,480, 5,945,928, 6,011,554 and other patents are being applied for updativide

5,953,541, 5,187,480, 5,945,928, 6,011,554 and other patents are being applied for word/wide. Java and all Java based trademarks and logos are trademarks or registered trademarks of Sun Microsystems, Inc. in the U.S. and other countries. The WAP navigator is the exclusive property of Openwave. For this reason, it is forbidden to modify, translate, disassemble or even decompile all or part of the software that makes up the navigator. © 2003 GAMELOFT - All rights reserved - GAMELOFT is a registered trademark of GAMELOFT S.A. - All rights reserved. Wellphone™ and SmartCom™ are registered trademarks owned by SmartCom SARL France.

SARL France.

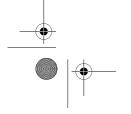

•

251437828\_myX-7\_lu\_2e-3ecouv\_en.fm Page 2 Vendredi, 30. janvier 2004 9:55 09

### Weight: 106 g

### Size: 110 x 46 x 22 mm

Original battery: Lithium ion 1000 mAh

Battery life calls/standby: up to 4 h 40 mn/310 h (see page 16 how to increase the efficiency of your myX-7)

Multimedia objects supported: Audio formats: iMelody, Midi, wave Graphic formats: wbmp, bmp, png, gif, animated gif, jpeg, .3gp

# Size of memory available for messages: 100 SMS

100 SMS 300 Kb for MMS (inbox, outbox and drafts together; MMS depending on option)

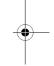

Size of memory available for the phonenook and the multimedia objects: 4 MB

Maximum size of each message: SMS < 160 characters MMS < 100 Kb for outgoing, 100 Kb for incoming messages (depends on the phone configuration and on the operator reservations)

Using temperature: from - 10°C to + 55°C

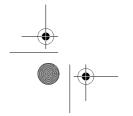

 $(\mathbf{0})$ 

-

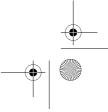

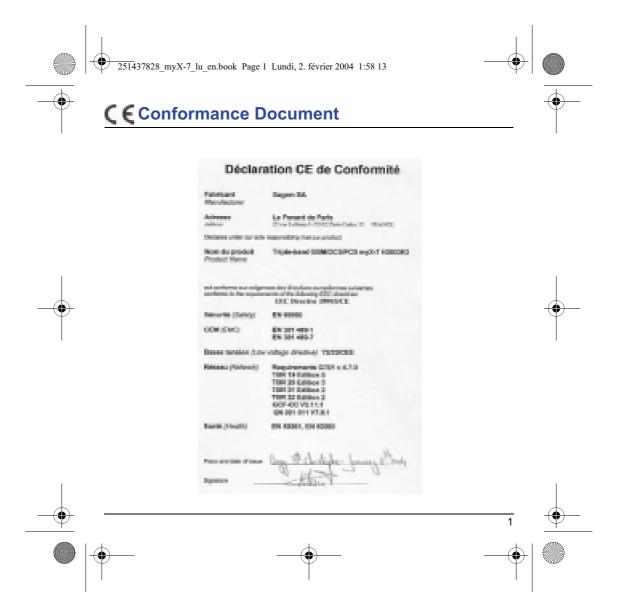

251437828\_myX-7\_lu\_en.book Page 2 Lundi, 2. février 2004 1:58 13

# FCC Conformance Document

FCC Part 24 Network Health

NCPR Report 86 (1986)\*

NAPRD03.ver 2.9.1 Draft IEEE Std 1528-200x

### **Exposure to Radio Frequency Signals**

- Your wireless handheld portable phone is a low power radio transmitter and receiver. When it is ON, it receives and also sends out frequency (RF) signals.
- In August, 1996, the Federal Communications Commissions (FCC) adopted RF exposure guidelines with safety levels for handheld wireless phones. Those guidelines are consistent with the safety standards previously set by both U.S. and international standards bodies: ANSI C95.1 (1992)\*

-•

ICNIRP (1996)\* (\*) American National Standards Institute; National Council on Radiation Protection and Measurements; International Commission and Non-Ionizing Radiation Protection.

- Those standards were based on comprehensive and periodic evaluations of the relevant scientific literature. For example, over 120 scientists, engineers, and physicians from universities, government health agencies, and industry reviewed the available body of research to develop the ANSI Standard (C95.1).
- The design of your phone complies with the FCC guidelines (and those standards).
- For body worn operation, this phone has been tested and meets FCC RF exposure guidelines when used with an accessory that contains no metal and that positions the handset a minimum of 1.5 cm from the body. Use of other accessories may not ensure compliance with FCC RF exposure guidelines.

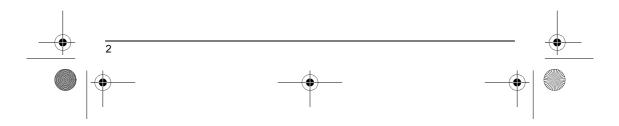

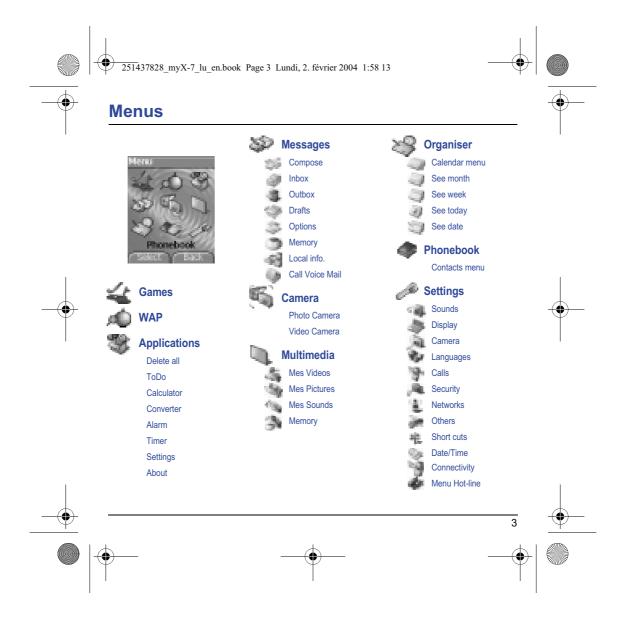

251437828\_myX-7\_lu\_en.book Page 4 Lundi, 2. février 2004 1:58 13

# Contents

| Page 3  | MENUS                                                                                                    |          |
|---------|----------------------------------------------------------------------------------------------------|----------|
| Page 9  | YOUR PHONE PACKAGE - ACCESSORIES                                                                                                    |          |
| Page 10 | <b>DESCRIPTION</b><br>Programmable keys and Short cut keys<br>Strap attachment                                                           |          |
| Page 12 | NAVIGATION PRINCIPLES                                                                                                    |          |
| Page 13 | INITIAL SCREEN                                                                                                    |          |
| Page 14 | ACTIVATING YOUR PHONE<br>Information on the SIM card<br>Installing the SIM card and the battery                                          |          |
| Page 16 | <b>USING YOUR PHONE</b><br>Don't obstruct the antenna with your fingers<br>Increase the efficiency of your phone<br>Charging the battery | •        |
| Page 18 | PHONEBOOK<br>Using the phonebook<br>Contacts menu<br>Options from a contact saved<br>Sending a vCard<br>Receiving a vCard                |          |
| Page 25 | MESSAGES<br>Compose SMS<br>Compose MMS<br>Receiving messages                                                                             |          |
| 4       |                                                                                                    | <u> </u> |
|         |                                                                                                    |          |

•

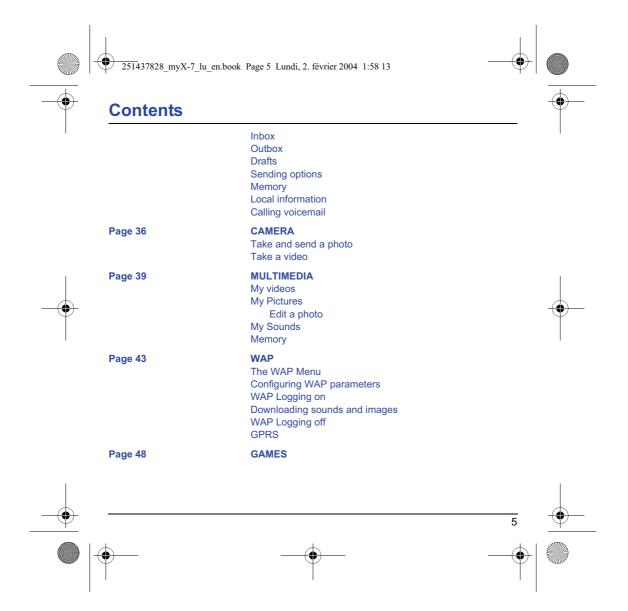

| age 49 |                                                                                                    |
|--------|----------------------------------------------------------------------------------------------------|
| -      | APPLICATIONS<br>Services<br>ToDo<br>ToDo menu<br>ToDo actions menu<br>Sending a vCal<br>Receiving a vCal<br>Exchange of data with a PC<br>Calculator<br>Converter<br>Alarm<br>Timer |
| age 56 | ORGANISER<br>Calendar menu<br>Sending a vCal<br>Receiving a vCal                                                                                                    |
| ige 58 | SETTINGS<br>Sounds<br>Volume and ring tone<br>Vibrate<br>Silent mode<br>Beeps<br>Recorder<br>Display<br>Wallpaper<br>Screensaver<br>Operator logo<br>Camera                         |

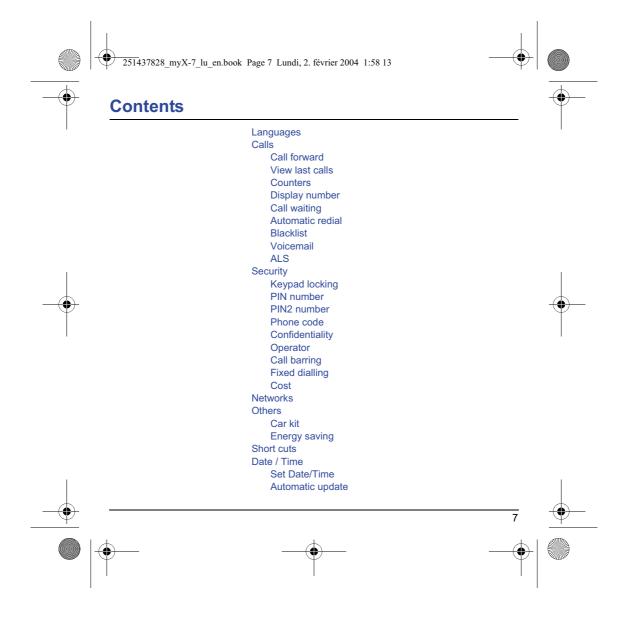

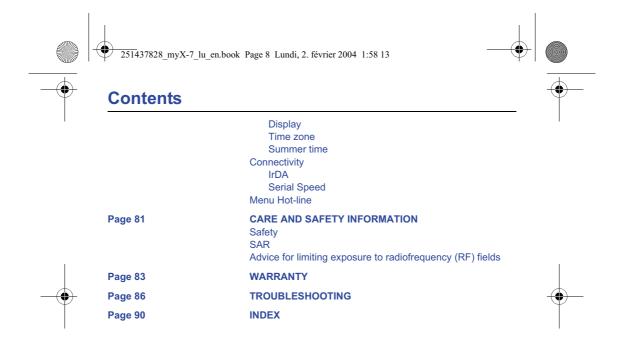

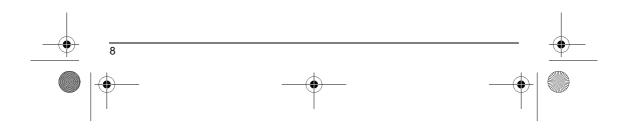

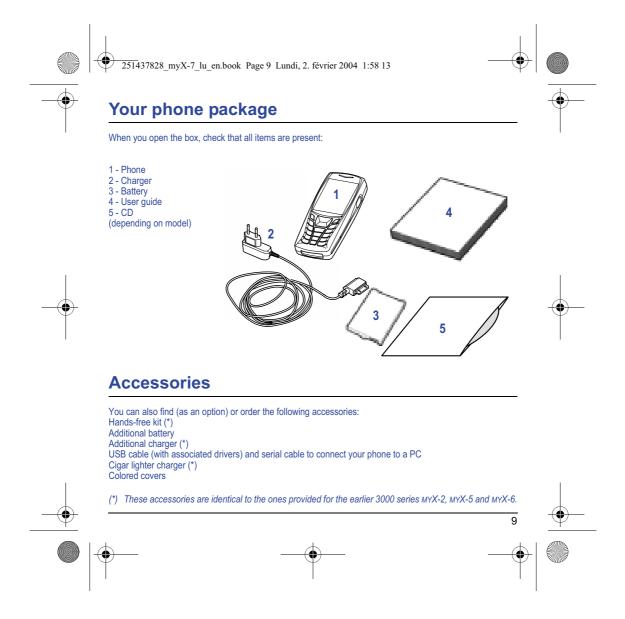

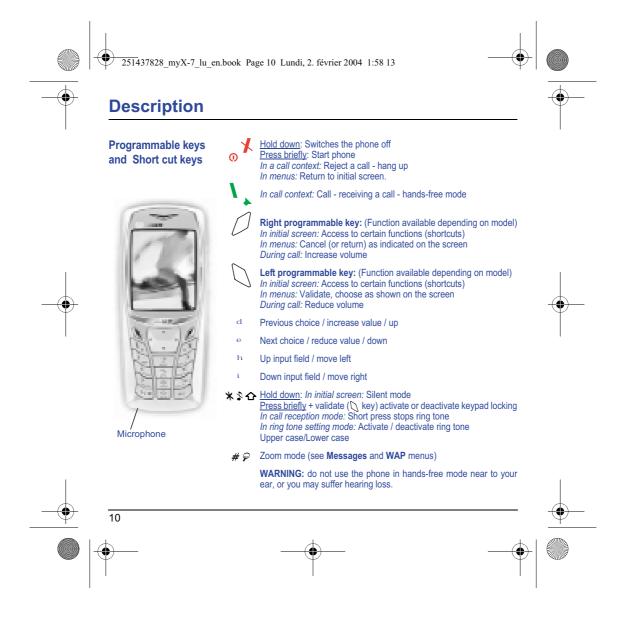

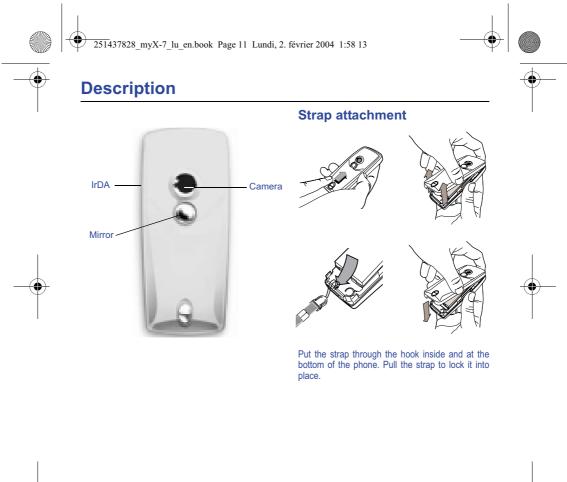

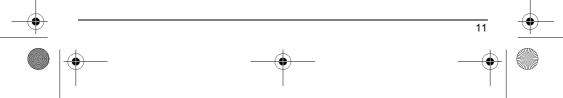

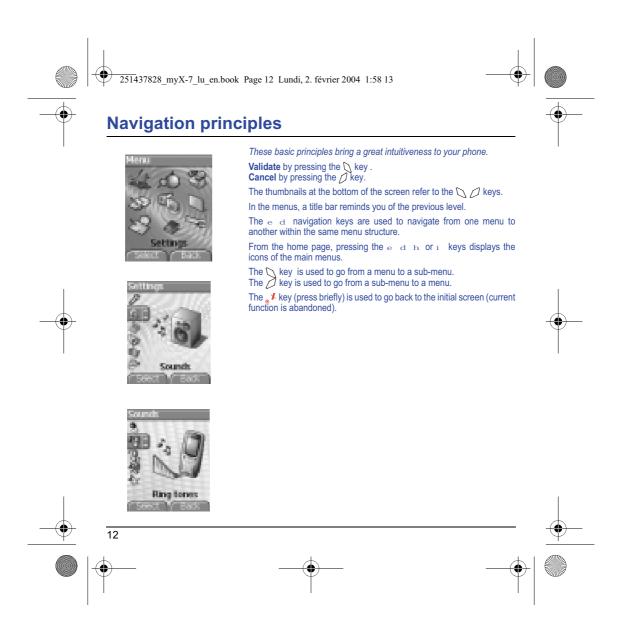

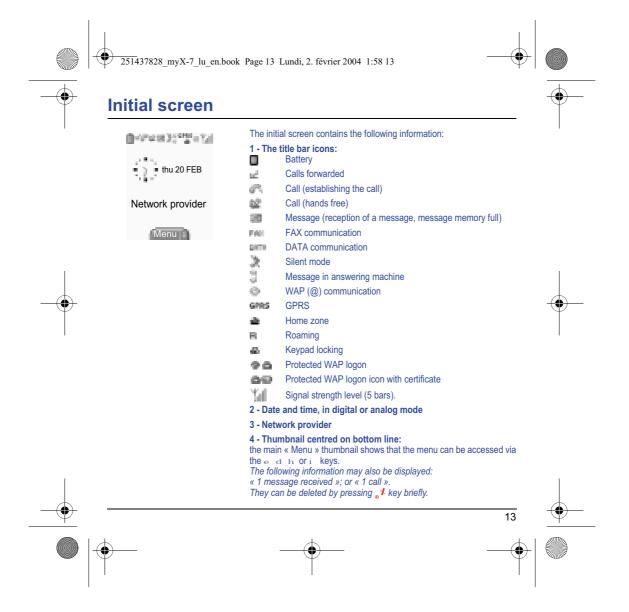

# Activating your phone

## Information on the SIM card

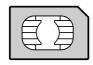

To use your phone, you need a card called SIM card. It contains personal information that you cannot modify:

Secret codes (PIN(s): Personal Identification Numbers), these codes allow you to protect access to your SIM card and phone.

Phonebook, Messages,

How special services work.

Your phone is compatible with the SIM 3V cards.

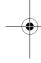

WARNING This card must be handled and stored with care in order not to be damaged. If you should lose your SIM card, contact your network provider or your SMC (Services Marketing Company) immediately. Please keep your SIM card out of reach of young children. 14

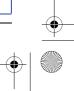

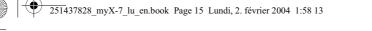

# Activating your phone

## Installing the SIM card and the battery

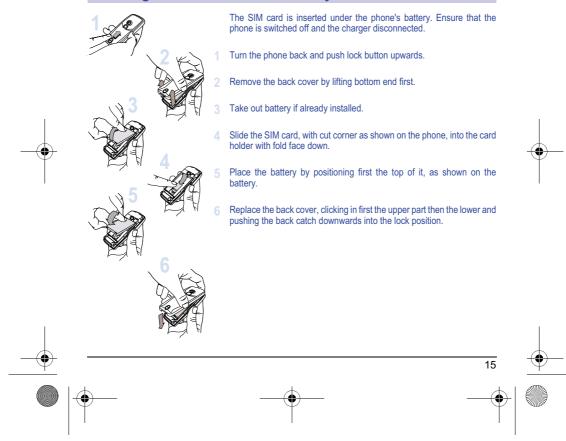

● 251437828\_myX-7\_lu\_en.book Page 16 Lundi, 2. février 2004 1:58 13

# Using your phone

## Don't obstruct the antenna with your fingers

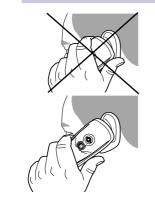

The antenna is integrated in your phone, under the back cover at the top. Avoid putting your fingers on this area when the phone is switched ON. If your fingers obstruct the antenna, the phone may have to operate with a higher power level than usual; decreasing its efficiency quickly. It could also affect the quality of your communications.

### Non ionising radiation

To obtain maximum satisfaction from your phone, use it in a vertical position. Your personal safety can only be improved by doing so.

## Increase the efficiency of your phone

- Don't press the keys when not necessary: each keypress activates the backlight, and uses much power.
- Don't activate too often the screensaver: a starting time too high increases the power consumption.
- Don't obstruct the antenna with your fingers.

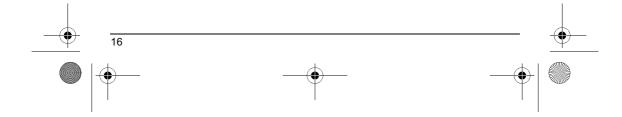

251437828\_myX-7\_lu\_en.book Page 17 Lundi, 2. février 2004 1:58 13

# Using your phone

# **Charging the battery**

Your phone is powered by a rechargeable battery. A new battery must be charged for 4 hours at least before being used for the first time. It reaches its optimum capacity after a few cycles of use.

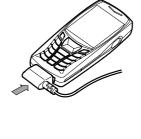

When your battery has been discharged, the phone displays the state (empty battery icon flashes). In this case recharge your battery for at least 15 minutes before making any calls in order not to be cut off in the middle of a call.

## To recharge the battery:

Connect the charger to a socket. Plug the end of the cable into the bottom connector of the phone. The phone is then charging up. The battery icon is scruling up and down to indicate that it is charging. When the battery is fully charged, the charging stops on its own. Disconnect the cable. When charging, the battery may warm up, this phenomenon is normal.

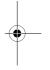

17

### WARNING

There is danger of explosion if the battery is placed in an incorrectly way or if it is exposed to fire. Do not short circuit it. The battery does not have any part that you can change. Do not try to open the battery casing.

Use only the appropriate chargers and batteries as shown in the phone manufacturer's catalogue. The use of other types of chargers or batteries may be dangerous or invalidate the warranty.

- Used batteries must be disposed of in the appropriate places. We advise you to take the battery out if you plan not to use the phone for extended periods. You are strongly advised not to connect your phone to the charger if it doesn't contain a battery.

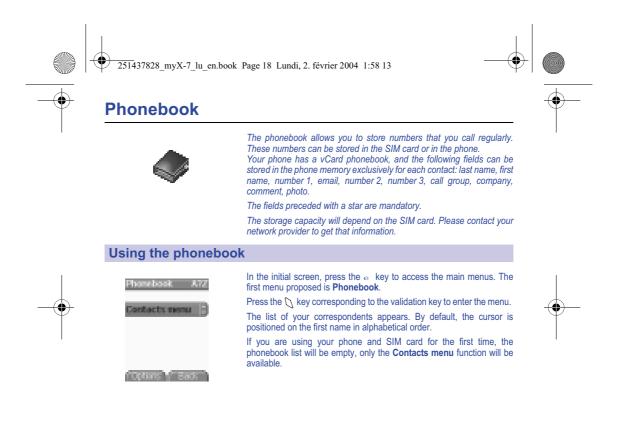

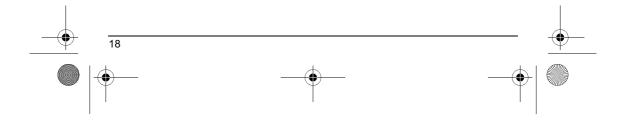

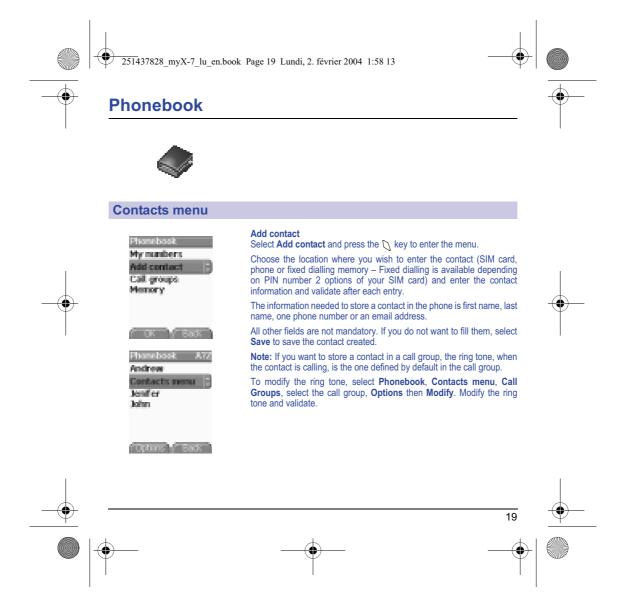

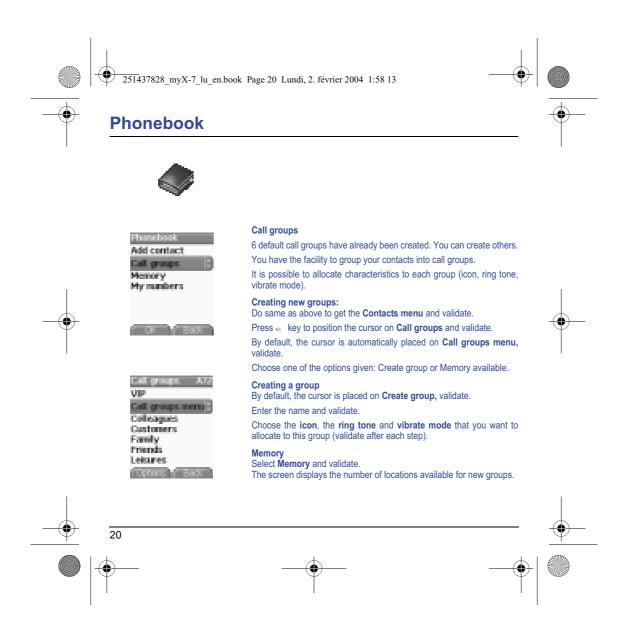

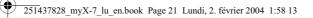

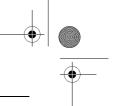

# **Phonebook**

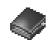

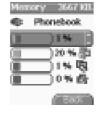

### Memory

Select Memory and validate. Select SIM or Phone and validate.

The screen displays the locations used on the SIM Card and in the phone itself. The screen displays the amount of memory used. The memory capacity is shared between the phonebook and the photo, pictures, organiser, etc. features. If you lack memory, check if you can free some space from another function.

### My numbers

You can create the entries corresponding to your own numbers in order to consult them when necessary.

Select  $\ensuremath{\textbf{My}}\xspace$  numbers and validate. Enter the different details and validate.

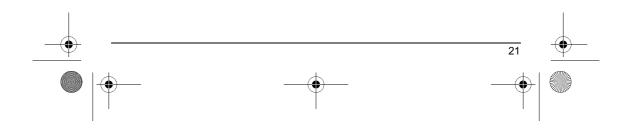

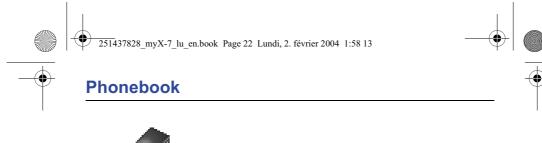

## **Options from a contact saved**

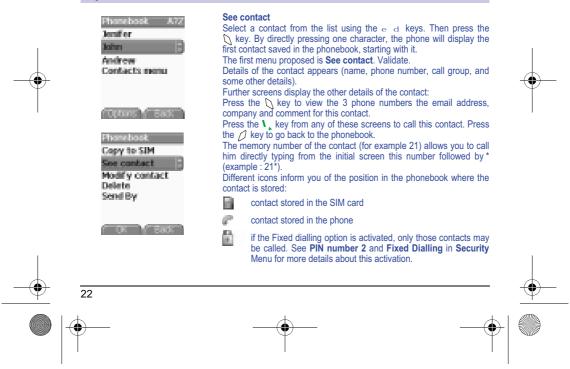

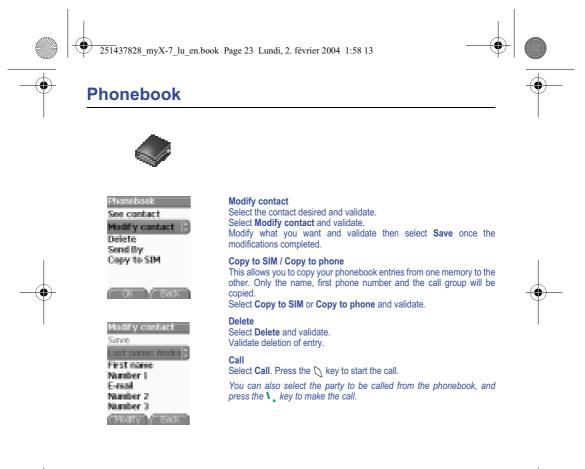

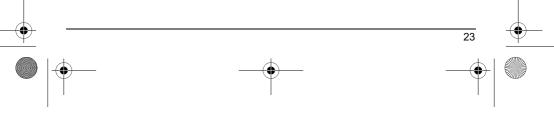

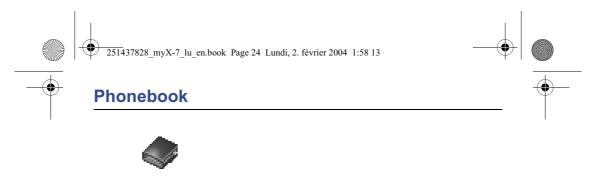

|           | Sending a vCard   | It is possible to send a vCard from each contact stored in the phonebook.                                             |
|-----------|-------------------|----------------------------------------------------------------------------------------------------|
|           |                   | vCards can be sent to another phone supporting vCard.                                                                 |
|           |                   | On a contact in the phonebook, please select the <b>Send by</b> option menu item (SMS, MMS or IrDA).                  |
|           |                   | If the vCard is sent successfully, an information message is displayed.                                               |
| $\bullet$ |                   | vCards can be sent as an attachment to an SMS or MMS message. See Compose MMS on page 28.                             |
|           |                   |                                                                                                    |
|           | Receiving a vCard |                                                                                                    |
|           | Receiving a vCard | When a vCard is received enclosed to an SMS or MMS message, the message « You have received 1 message » is displayed. |

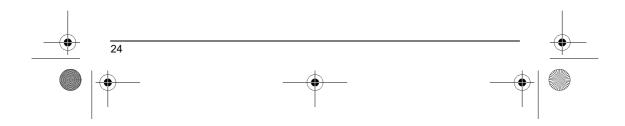

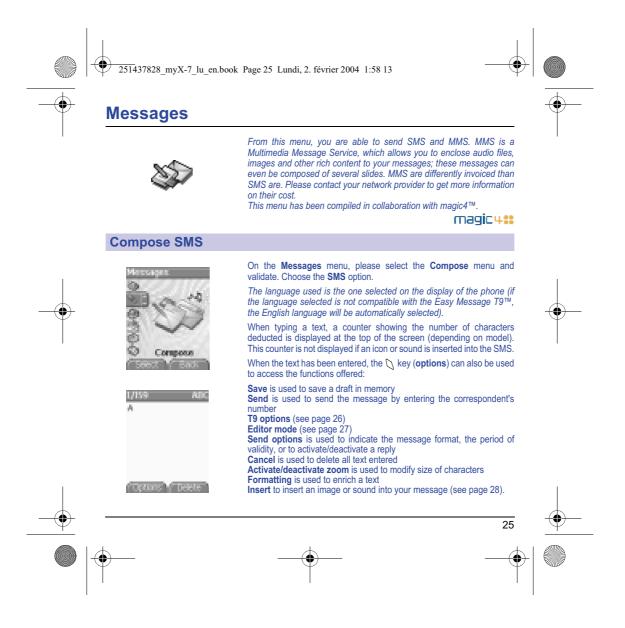

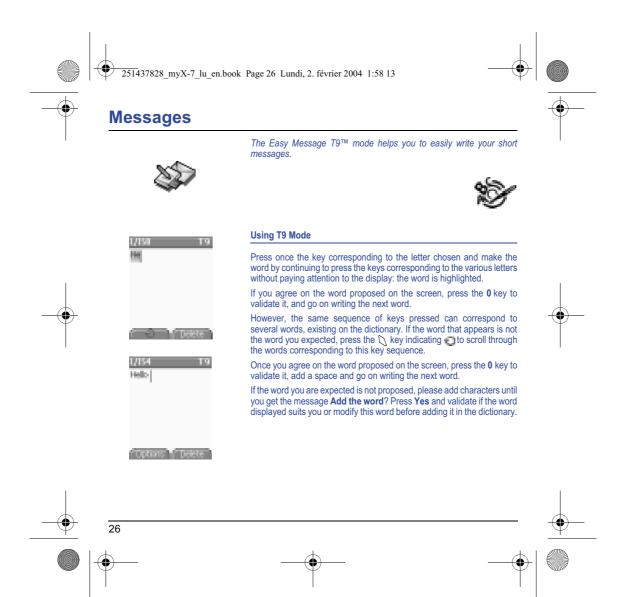

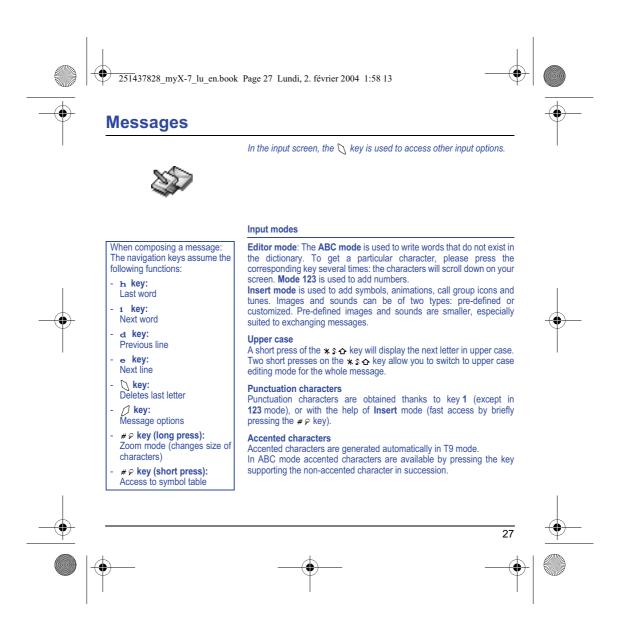

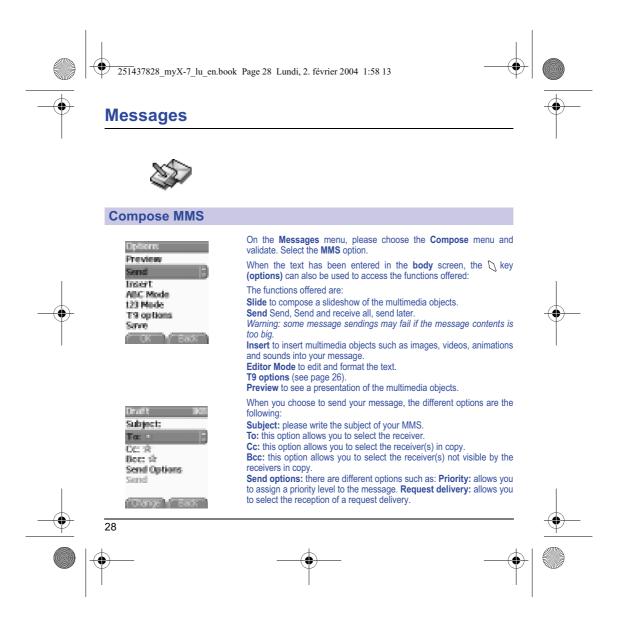

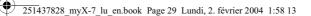

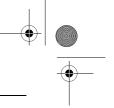

# Messages

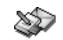

## **Compose MMS**

## Saving your message

You can save your message as a draft by selecting « Save » from the options, when editing the Subject or the Body. You will be able to edit it later from the Draft menu.

#### Sending MMS messages

Once the MMS are sent, you have the option to save them in your Outbox.

It is recommended not saving them automatically: too many messages saved will quickly fill up the available memory and no further messages will be received.

Note: It is possible that the voice message format (.amr) is not supported by some PC. See your PC provider.

### **Receiving MMS messages**

Three options are offered to retrieve your MMS: automatic, semiautomatic and manual options.

The « automatic retrieval » is automatically programmed in the phone. If you are using the network of another network provider, you will get a message informing you that an MMS has been received. The « semi-automatic retrieval » gives you different options to retrieve

the message.

If you only want to read it once using your own network, please select « Manual Retrieval ».

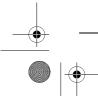

29

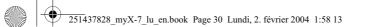

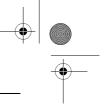

# Messages

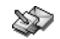

## **Receiving messages**

When you receive a message, the phone will play the ring tone that you have selected, and the message icon is will come on the screen of your phone.

If you do not read the messages, this icon remains displayed on the screen. When it flashes, the memory is full.

Receiving icons, backgrounds or tunes can take several seconds. An icon is blinking when the download of your message is in progress.

Note that you have three different possibilities for receiving MMS: automatically, semi-automatically or manually; if « manual mode » is activated, then you will receive only a notification in your Inbox, meaning that a MMS is available on the MMS Server; select this notification, and read it when you want to retrieve the MMS from the server.

For more details about automatic and retrieval modes, see « Sending options » on page 33.

Please contact your network provider to get more information on icons, backgrounds or tunes downloading.

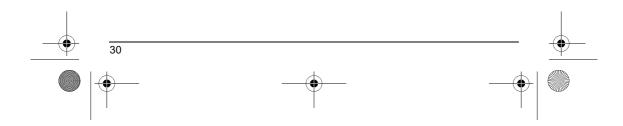

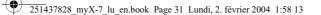

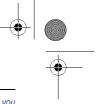

## Messages

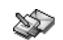

# Received messages are stored in the SIM card or in the phone until you choose to delete them.

## Inbox

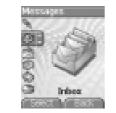

On the **Messages** menu, please choose the **Inbox** menu and **Select**. Each message shows the presence of any attachments, the time and date the message was received and its size. Icons are used to describe the type of message (Multimedia **T**, Remote **T**, SMS **m**).

Messages are listed in chronological order, the latest one being displayed first.

The quantity of Not Read and Not Retrieved messages is shown. Not Retrieved and Not Read messages are shown in bold.

Select a message and press the  $\bigotimes$  key. Choose one of the options given.

Enclosures (pictures or sounds), which you receive, can be saved in order to be used later on (stored...).

You can consult them in the corresponding menus (WAP bookmarks in WAP, ring tones in Sounds, wallpapers in Display, and icons in Call groups).

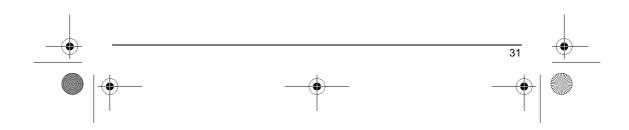

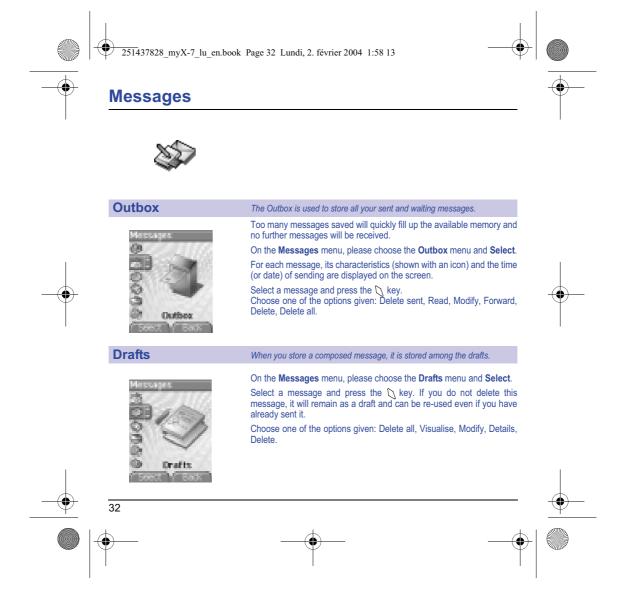

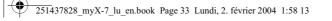

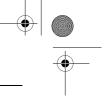

33

# Messages

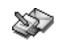

### **Sending options**

## Several sending options are offered.

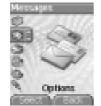

Philis settings Advanced settings Store sent mags Retrieval mode Priority Request delivery r. Period of validity

Dept V Back

# On the **Messages** menu, please choose **Options** and **Select**. Choose one of the options given: SMS or MMS.

The sending options which are proposed are: message centre number, store sent message, reply given, period of validity (during that period, the network provider will try to send the message), message format.

The proposed options are:

- MMS server: to select another MMS provider, or set the parameters of a new MMS provider.
- Store sent messages: (it is highly recommended that you keep this function deactivated, in order to avoid a full memory),
- Retrieval mode: if you are in a poor coverage area, it may be more convenient to choose the manual retrieval mode which gives you the retrieve later option.
- Priority: selection of a priority to send a message.
- Delivery report: request of a delivery report when sending a message.
- Send delivery report: sending a delivery report when receiving a message.
- MMS reject: if you want to deactivate the reception of any MMS in your phone.

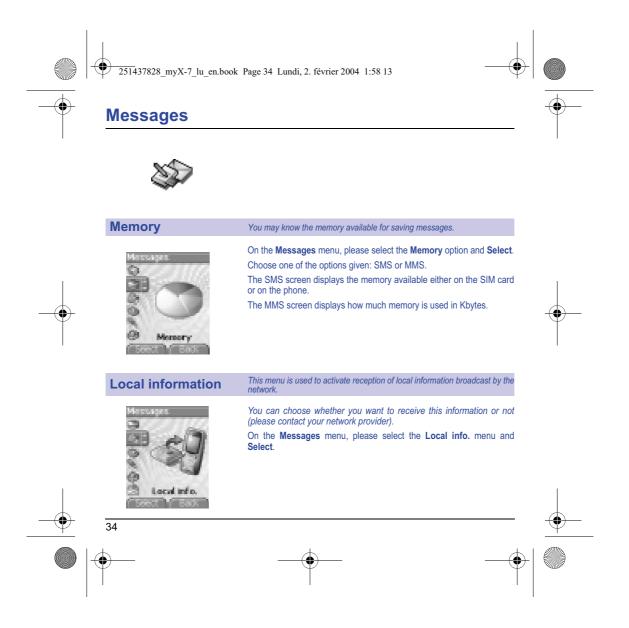

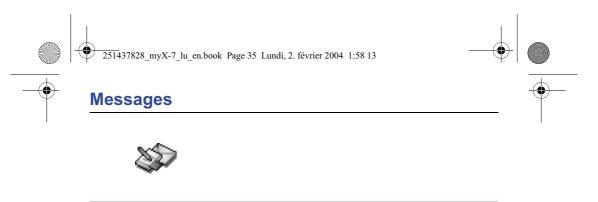

## **Calling voicemail**

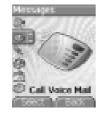

This function allows you to call your voicemail.

On the  $\ensuremath{\text{Messages}}$  menu, please select the  $\ensuremath{\text{Call Voice Mail}}$  option and  $\ensuremath{\text{Select}}.$ 

Note: if your voicemail number has not been entered yet, you must enter it in the menu Settings/Calls/Voicemail.

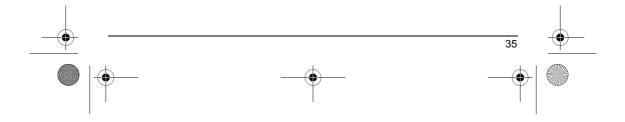

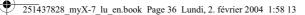

or

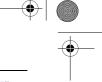

## Camera

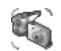

This menu allows you to take photos or videos and use them for different purposes. For instance, you can send them to another phone or an Internet address, store them, use them as wallpapers or screen savers...

#### Take and send a photo

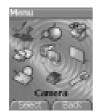

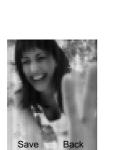

36

Before taking a picture, some features need to be set. See the **Settings/Camera** menu.

Open the shutter at the back of your phone.

Click on the camera button on the initial screen,

select the Camera menu. Choose the Photo Camera option and press OK.

The camera is now on. Look into your phone display and position your subject. Move your phone to position your photo.

To activate one of the four available zoom levels, use the  ${\rm e}_{-{\rm d}}$  keys. You can set the photo layout (landscape or portrait) using the  ${\rm i}_{-{\rm k}}$  key.

You can set the luminosity using the  ${\bf h}_{\rm h}$  key:

to avoid backlighting, a : outdoor, ": low luminosity.
 Press Take, the photo is taken and stays on the phone display.

Warning: if you press the  ${\it f\!J}$  key, you will go back to the previous screen and lose the photo you have just taken.

Briefly press the  $\bigcup$  key to save your photo. You may have to choose the photo format, depending on your settings.

If there is not enough memory to save the photo, a warning message appears, prompting you to confirm whether you want to go on.

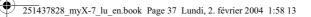

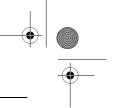

### Camera

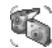

Once taken, the photo appears on the phone display. The name is made up with a number.

**Note:** using the camera during a call may disturb the call quality.

The **Options** menu appears, giving you the option to choose between: - **New photo**: allows you to take a new photo,

- Modify the name: allows you to modify the name of a photo,
- Send: allows you to send the photo by MMS (see the Message
- menu).
- Editor: various options to modify a photo (see chapter Multimedia, part Edit a photo).

Select one of the options with the  ${\rm e}^-{\rm d}^-$  keys and validate.

**NB:** photos that have been taken can be saved onto a PC through a cable or IrDA using the MPAS (My Pictures And Sounds) utility which can be downloaded from www.planetsagem.com.

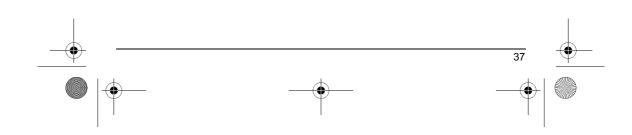

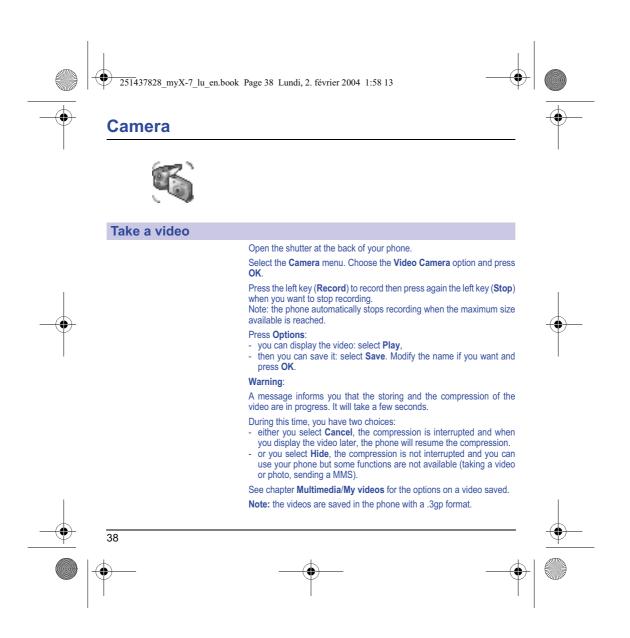

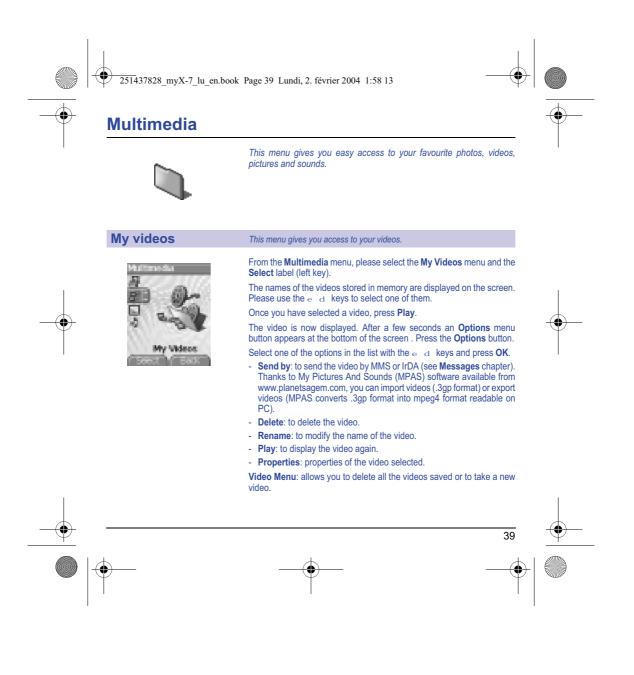

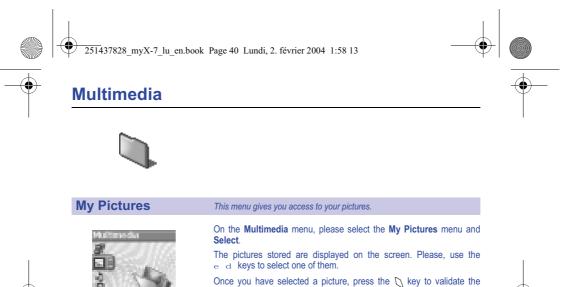

**My Pictures** 

Options menu.

Select one of the options in the list with the  ${\rm e}_{-{\rm d}}$  keys and validate.

- Use as: allows you to use the picture as a wallpaper or screen saver,.
- Delete: allows you to delete a picture,
- Delete all: allows you to delete all pictures,
- Rename: allows you to rename a picture,

- Send by: makes it possible to transmit a picture (NB: you may not send any copyrighted picture).

You can import or export pictures to or from a computer using My Pictures And Sounds (MPAS), available from www.planetsagem.com.

- Editor: allows you to retouch the photo.

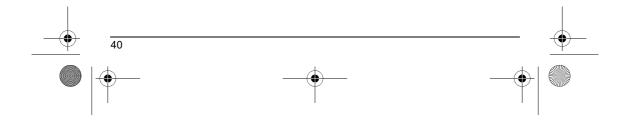

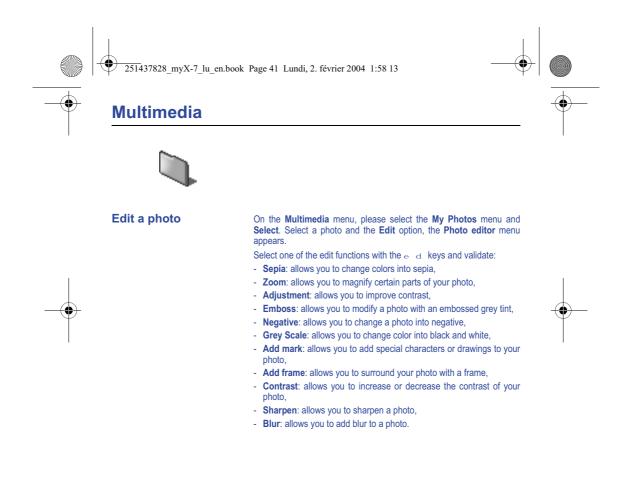

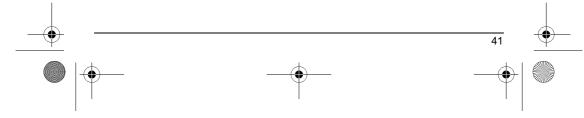

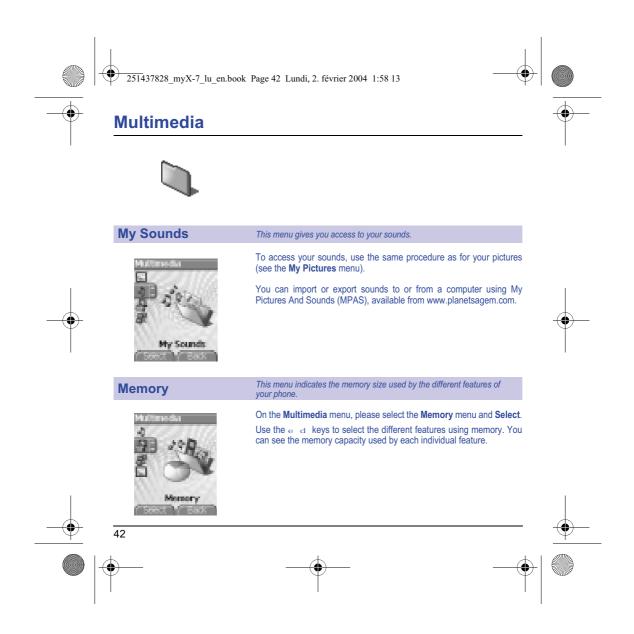

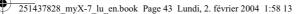

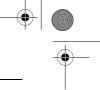

# 

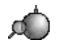

WAP (Wireless Application Protocol): a protocol that translates the Internet language into WML language that can be read by a phone. The WAP function allows you to log onto certain Internet sites. You can log onto sites that allow you to download tunes, icons or animated screensavers to your phone.

#### The WAP Menu

The WAP navigator is under licence:

 $\mathfrak{S}$ 

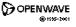

RSA Data Security

The WAP navigator is the exclusive property of Openwave. For this reason, it is forbidden to modify, translate, disassemble or even decompile all or part of the software that makes up the navigator.

You can activate the magnifying glass to increase the size of the characters by holding down the  $\# \varphi$  key.

The Services menu, a dropdown menu, can be accessed at all times when navigating through WAP pages pressing the  ${\bf V}_{\bf k}$  key.

Consult the Services Menu using the  $\bigotimes$  key. It contains the following sub menus:

Welcome: logs onto the home page.

(carries the name of your access provider)

**Bookmarks:** is used to save in a phonebook the names and addresses of Internet sites in order to make the access easy.

You can receive bookmarks from messages and add them to this list (see chapter on SMS).

You can also send messages by SMS: select a bookmark, press the  $\bigcup$  key (Options), then select Send by message.

Go to URL: this menu allows you to input an Internet address directly. Inbox: this menu allows you to check the messages sent by the Internet site.

Save items: is used to save a WAP site items. Snapshots: takes a snapshot of the currently displayed page.

**History:** backward and forward navigation of the pages displayed are kept in memory.

Reload: refreshes the current page.

Reset cache: clears the stored information on previous connections.

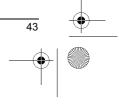

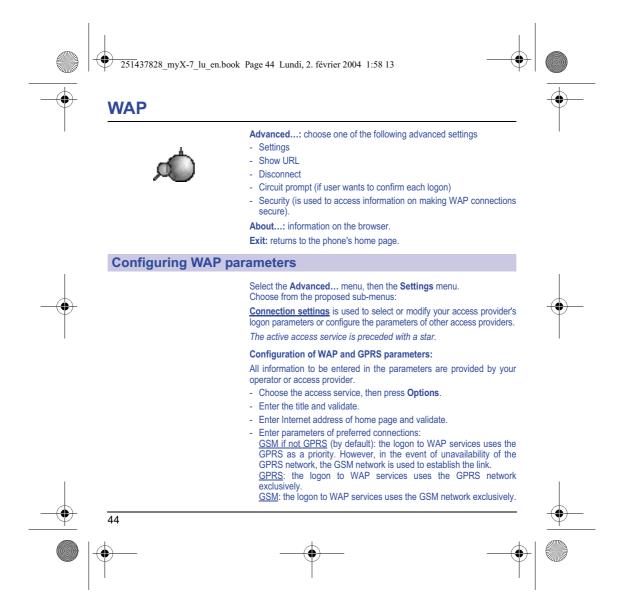

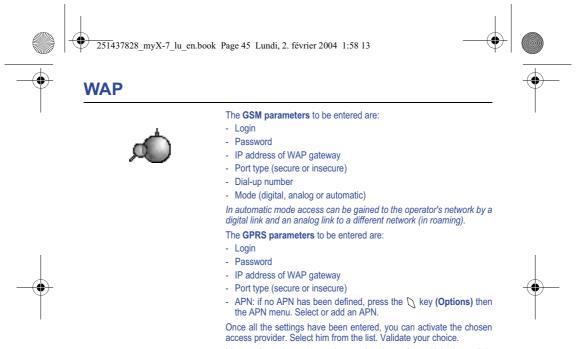

Linger timer is used to choose the time after which the call is automatically disconnected if you have forgotten to log off from a service.

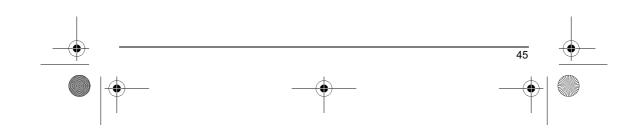

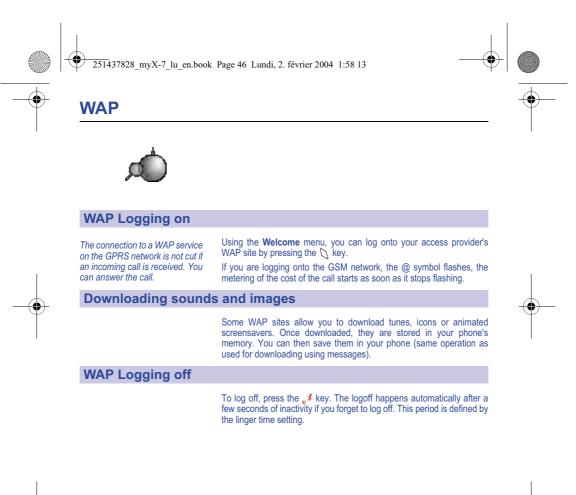

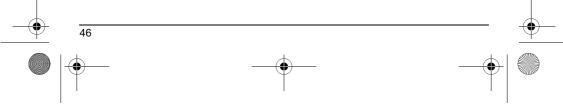

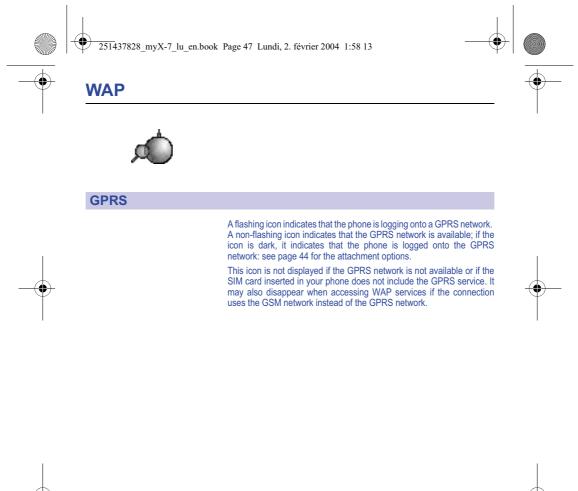

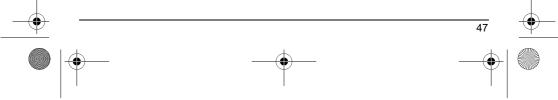

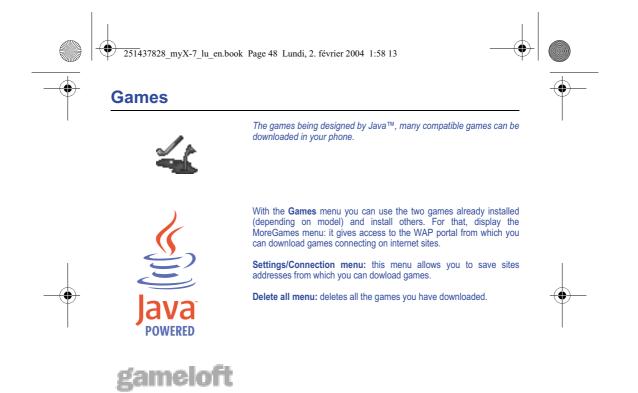

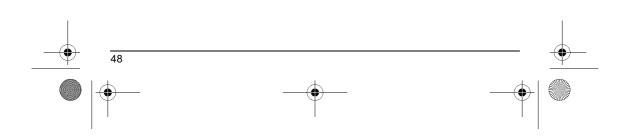

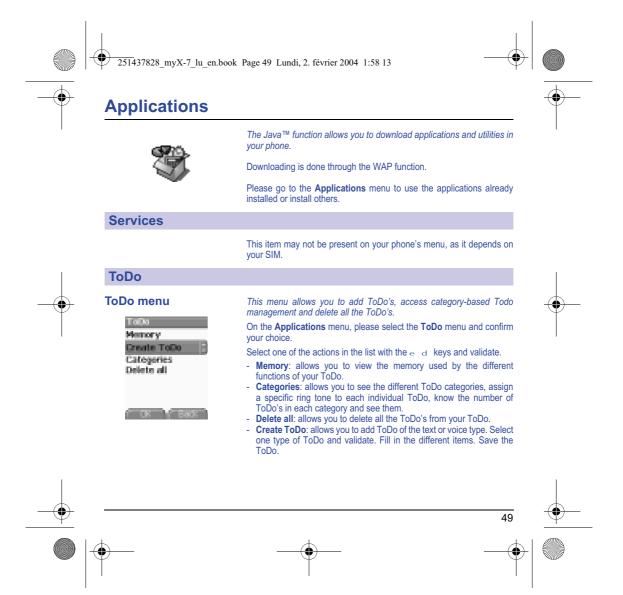

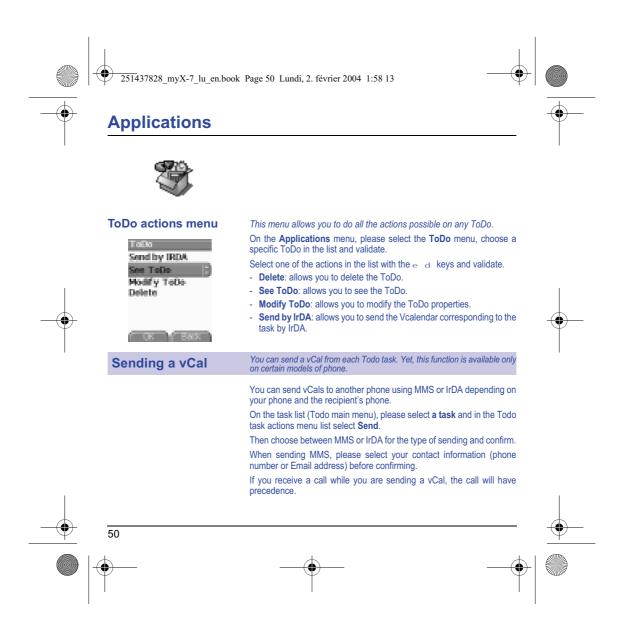

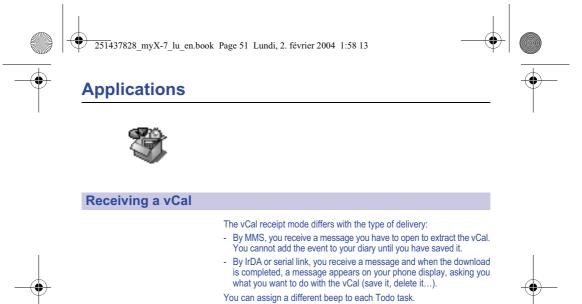

You can also assign a different ring tone to each Todo task category.

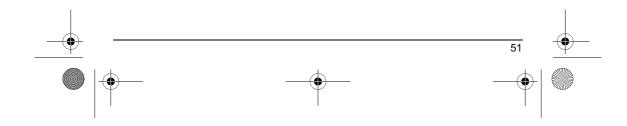

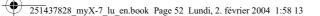

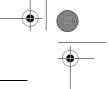

## Applications

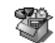

#### Exchange of data with a PC

Working from a PC, you can save/edit contacts, events and tasks stored in your phone.

To do this, you will need:

- either to connect your phone to the PC by means of a suitable data cable (serial or USB),
  - or to use the infrared function on your phone (please refer to the **Connectivity** paragraph in the **Settings** Chapter).

Next, you will have to install the Wellphone software supplied with your phone or available from http://www.wellphone.com. This software will also enable you to save your contacts, events and tasks by means of copy/paste.

Working from a PC, you can save/edit photos, ring tones and videos not copyrighted stored in your phone.

To do this, you will need:

- either to connect your phone to the PC by means of a suitable data cable (serial or USB),
- or to use the infrared function on your phone (please refer to the **Connectivity** paragraph in the **Settings** Chapter).

Next, you will have to install the "My Pictures and Sounds" software (available from www.planetsagem.com site).

Remark: If a call comes in during an exchange of data with your PC, the link will be interrupted and will have to be manually re-started.

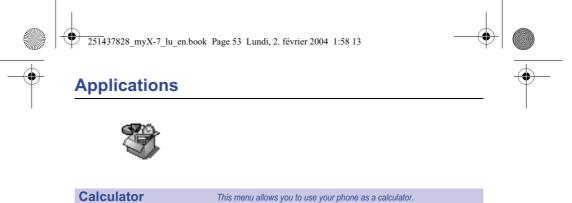

| Applications |
|--------------|
| Tollo        |
| Calculator   |
| Converter    |
| Alarm        |
| Timer        |
| Settings     |
| COR CEARS    |

On the Applications menu, please select the Calculator menu and Select. You can use the calculator thanks to the following keys: Up key: Add Down key: Subtract Right key: Multiply Left key: Divide Left programmable key: Equals or convert Right programmable key: Delete \* key or #: Decimal point.  $\mathbf{d}$  $\mathbf{e}$ i . h እንው #ዖ

If no calculations are being run, the  $\bigcirc$  key allows you to use the value in the converter directly.

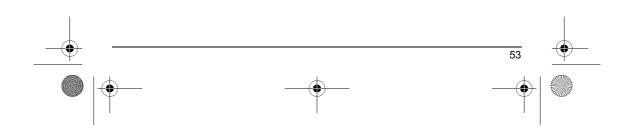

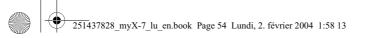

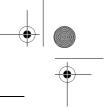

## Applications

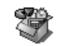

#### Converter

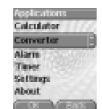

#### This menu allows you to convert one currency to another.

On the  $\ensuremath{\textbf{Applications}}$  menu, please select the  $\ensuremath{\textbf{Converter}}$  menu and  $\ensuremath{\textbf{Select}}$ 

Enter a value and press the  $\mathbf{d}$  key to convert from one currency to another, or the  $\mathbf{e}$  key to convert back.

The 🔘 key allows you to use the following options:

#### Rapid exchange

If the Rapid exchange is activated, the converter will work in the initial screen by entering the desired numbers and pressing the  ${\bf d}_{-{\bf e}}$  keys to convert.

#### Exchange rate

Enter the exchange rate corresponding to the chosen currency.

#### Currency

Enter the two types of currency to be converted.

#### Go to calculator

This option allows you to use immediately the value converted in the  $\ensuremath{\textbf{calculator}}$  .

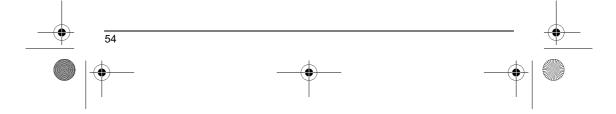

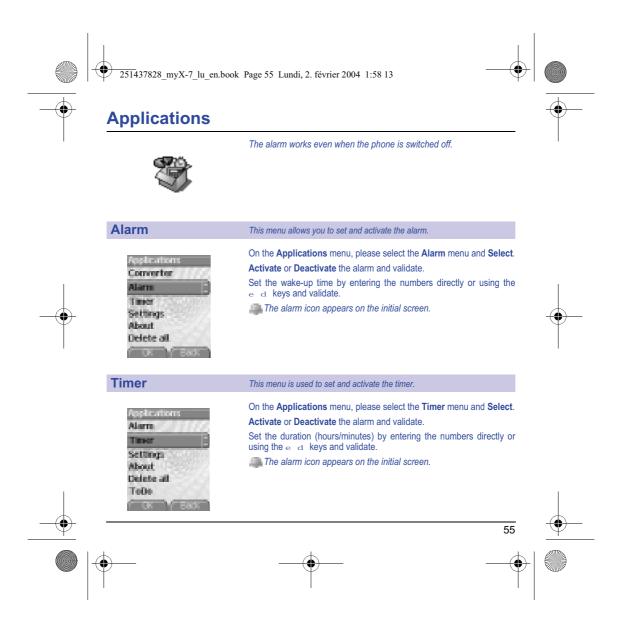

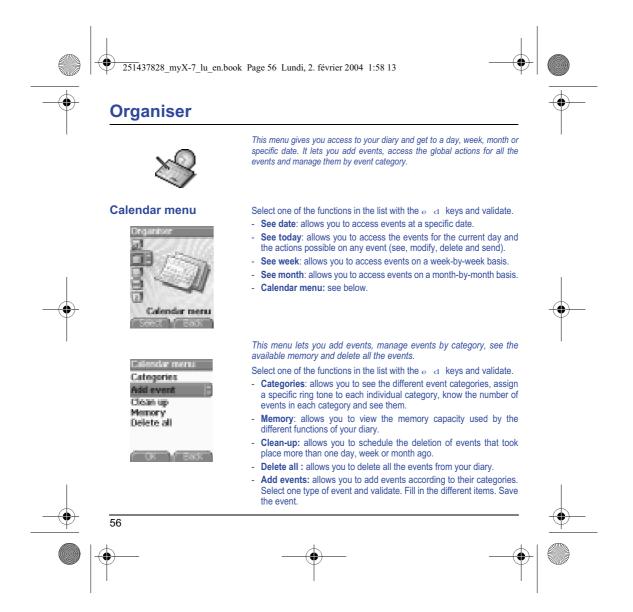

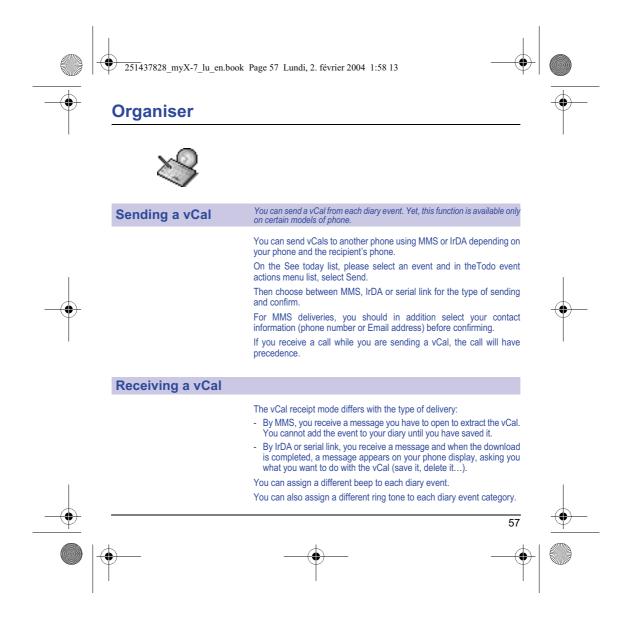

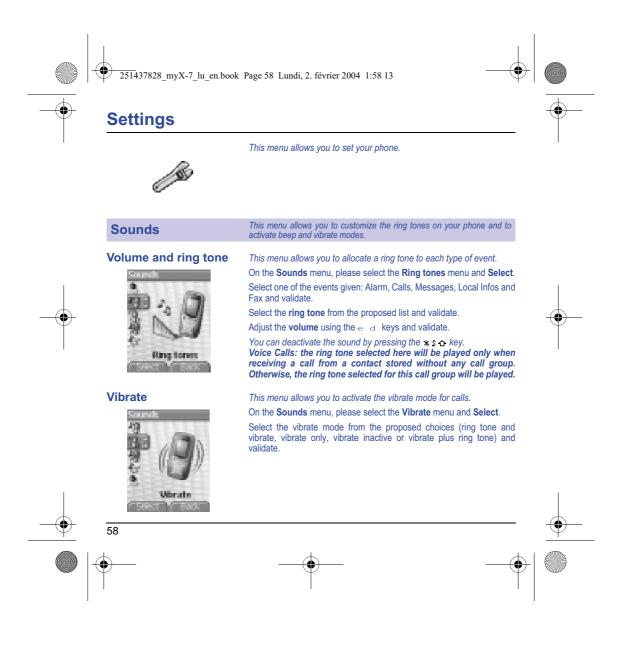

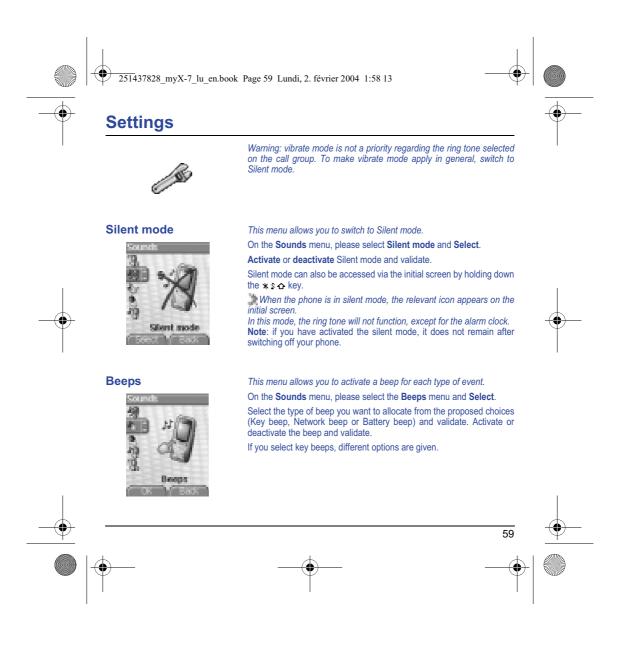

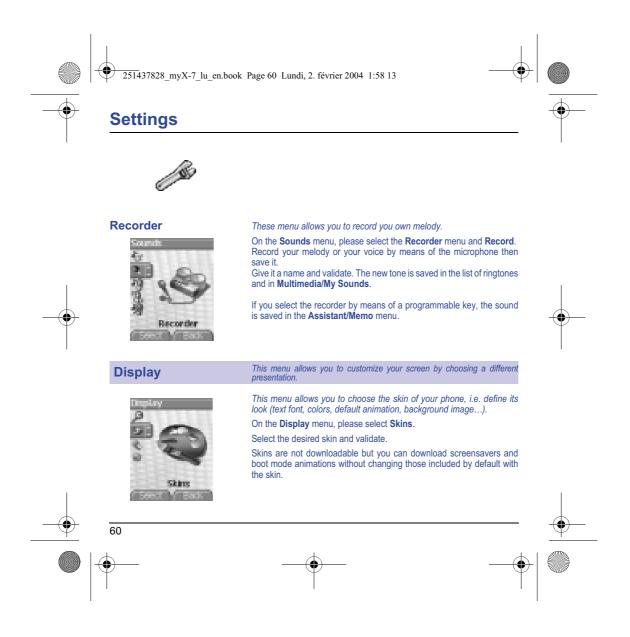

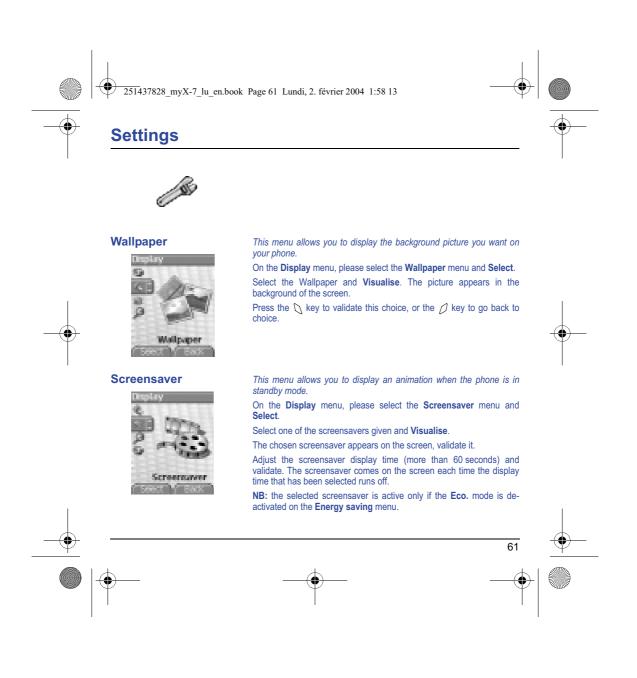

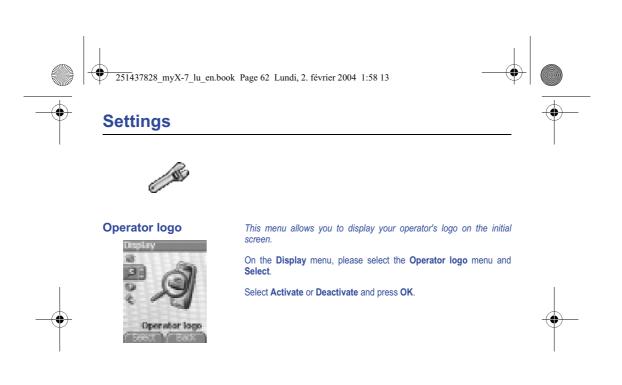

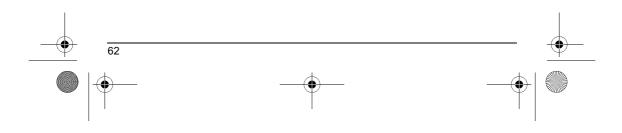

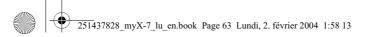

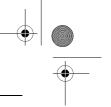

## Settings

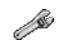

#### Camera

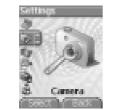

#### This menu allows you to set the camera and video features of your phone.

On the **Settings** menu, please select the **Camera** menu and **Select**. *Photo* 

**Timer:** this menu enables you to take a photo with a 5, 10 or 15 second time delay. During preview of the photo, activate the delayed exposure by pressing on the button  $V_{\bullet}$ . (NB: if you want to take the photo immediately, then press on the Photo button).

**Click sound:** This menu allows you to select the sound you will hear when taking a photo.

Photo format: This menu allows you to choose the format in which your photo will be saved. There are several options:

- either you systematically set the photo format to one of the following: High resolution or Mobile format,

- or you can choose the photo format on a case-by-case basis.

### Video

Video size restriction: This menu allows you to choose a video size. Video sound: This menu allows you to select or not the sound when recording a video.

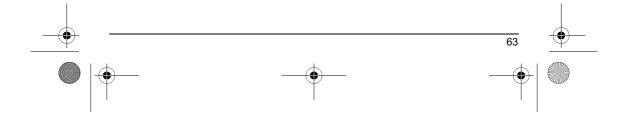

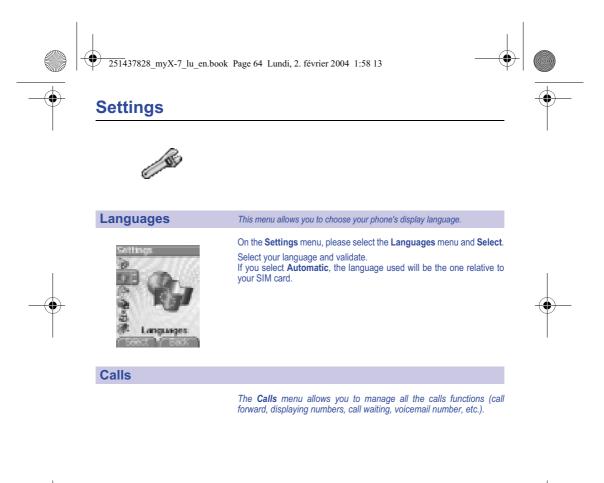

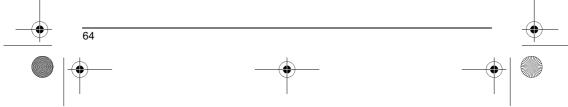

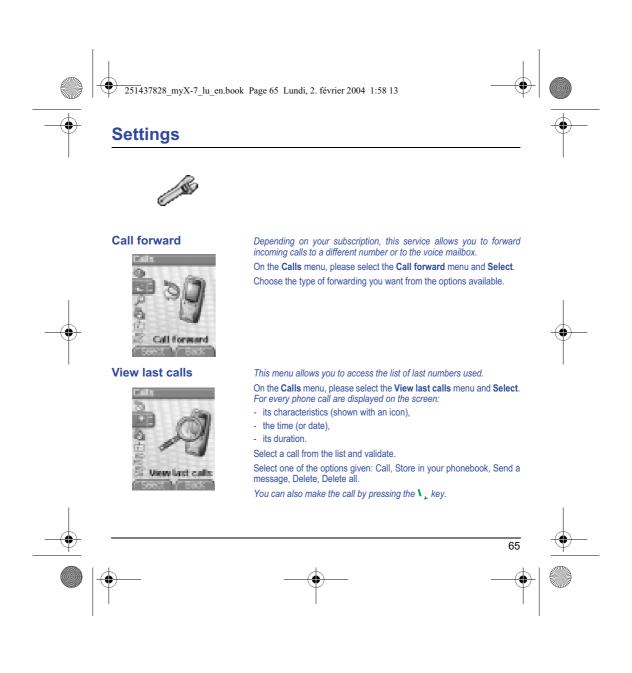

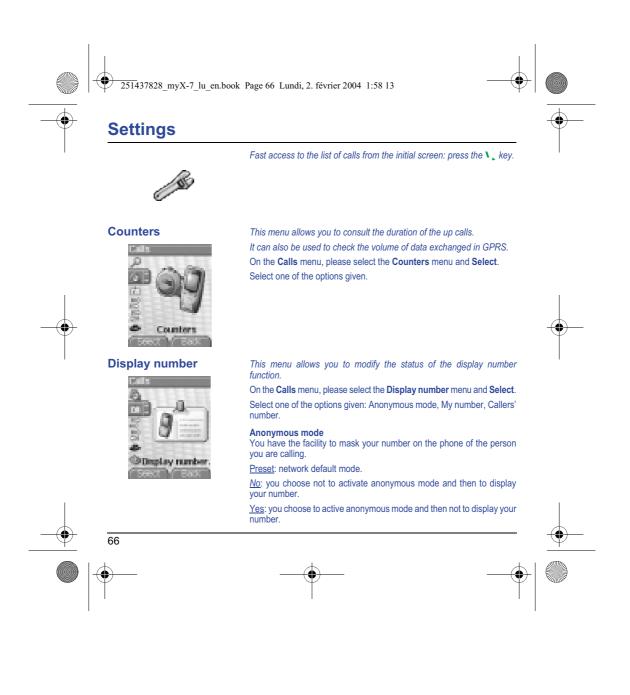

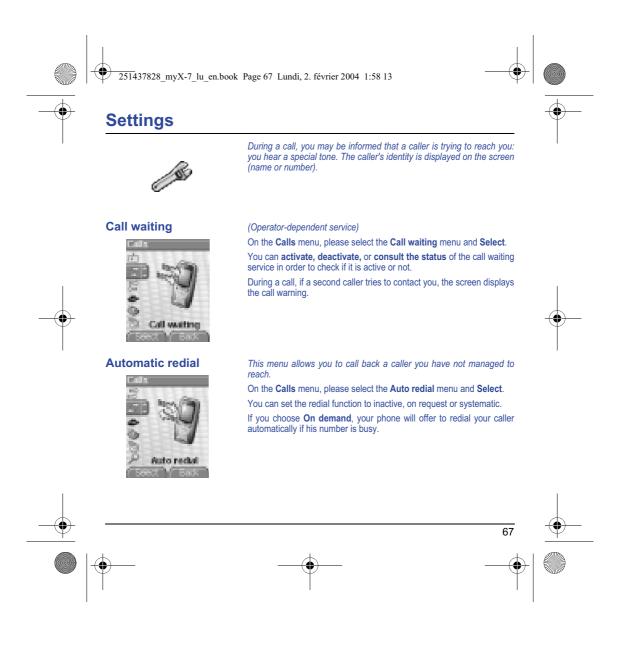

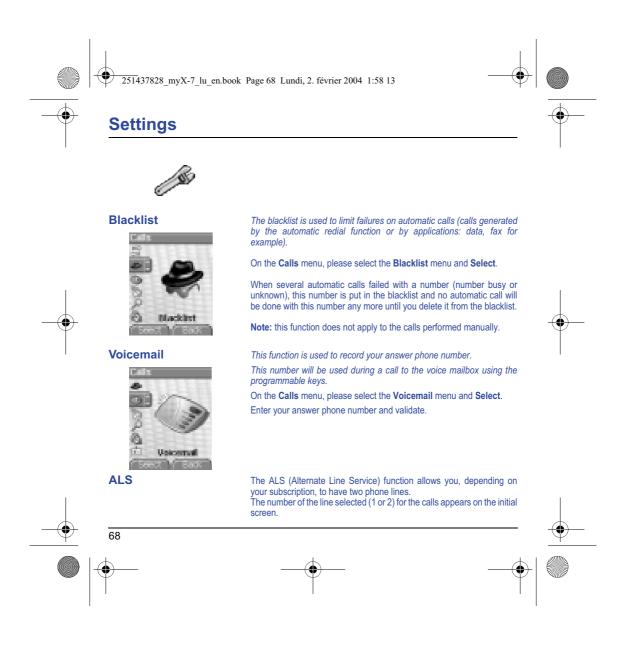

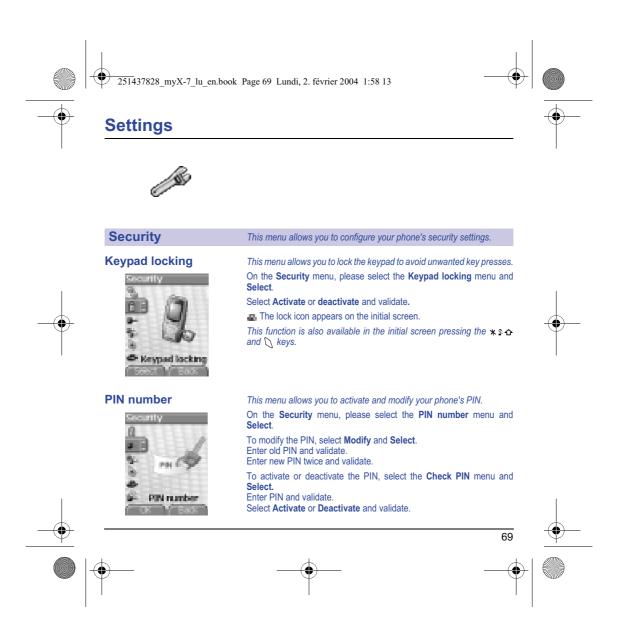

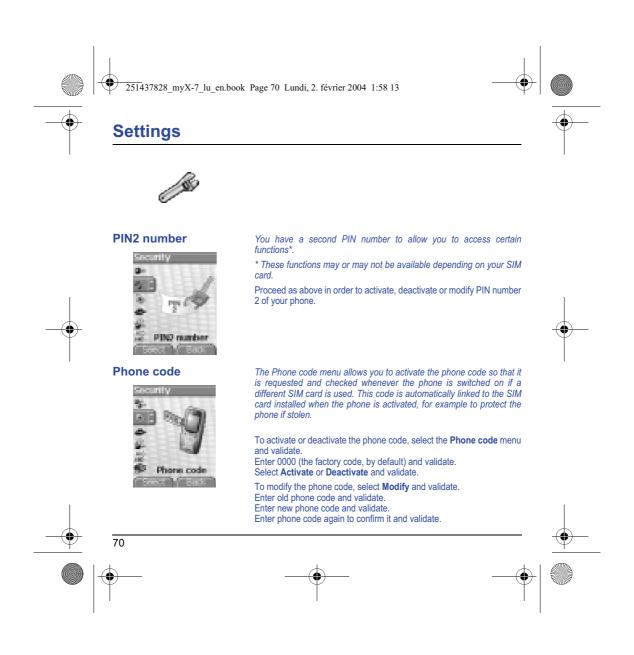

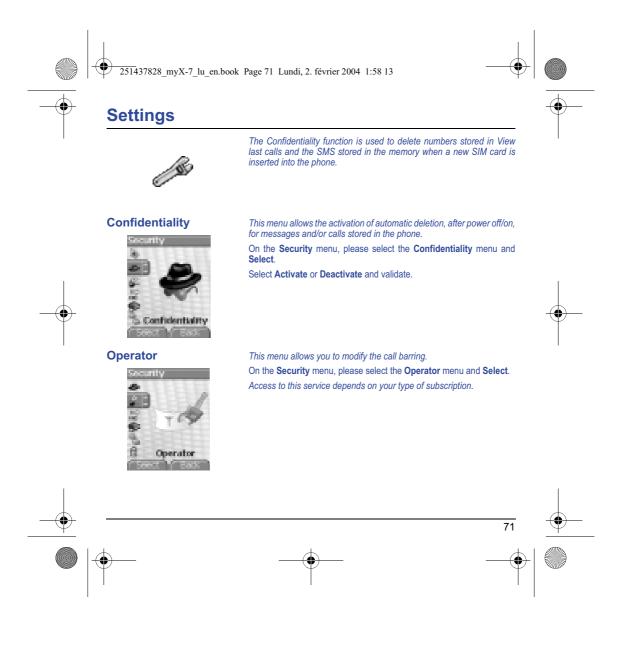

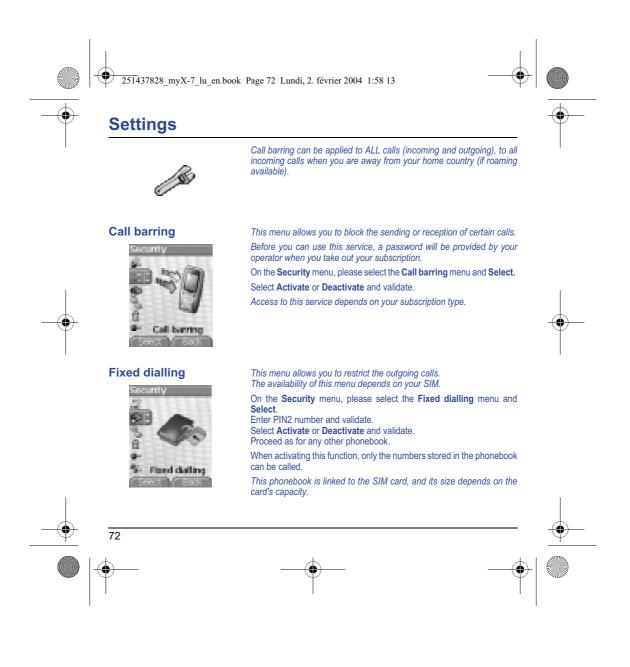

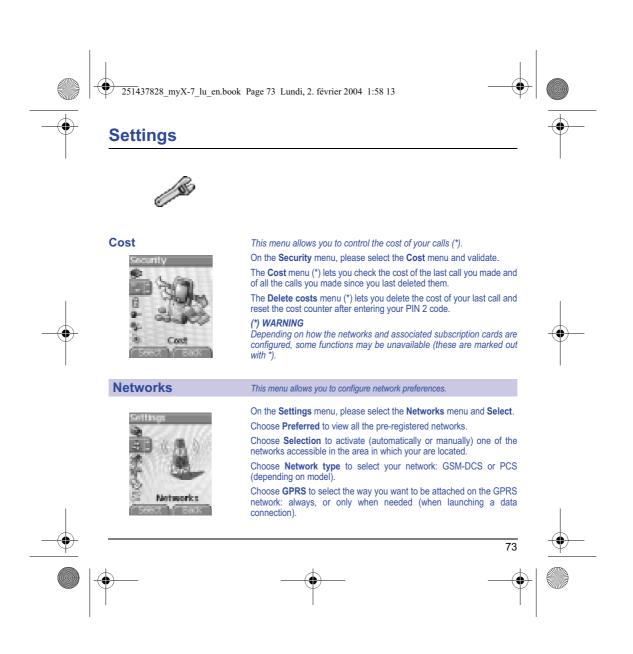

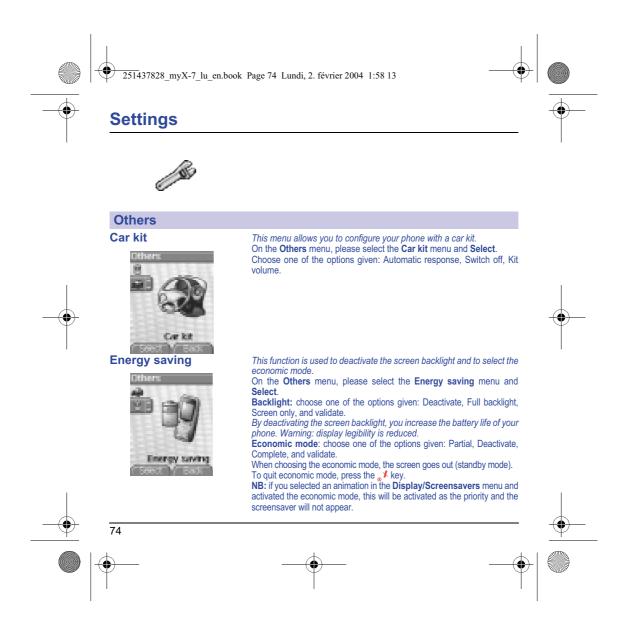

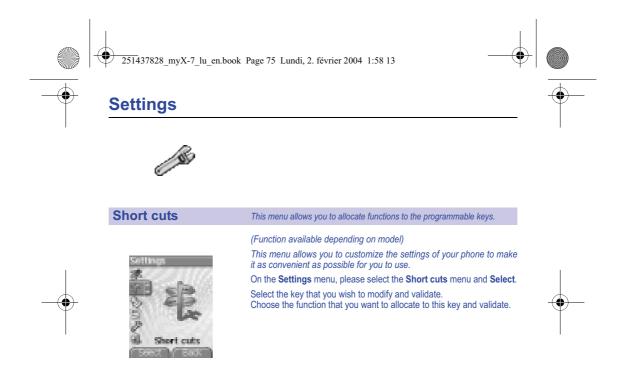

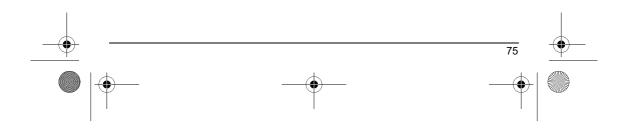

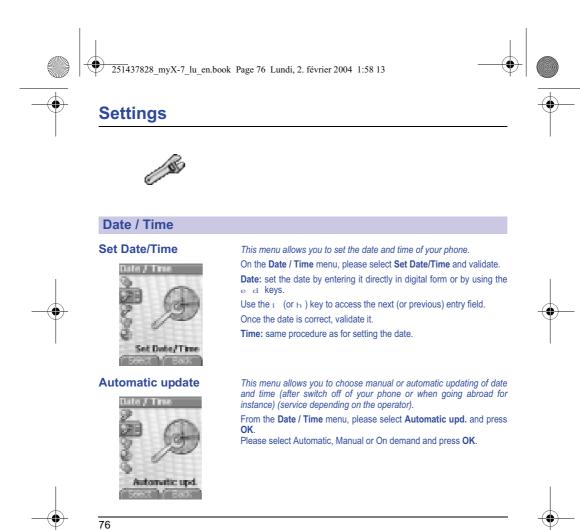

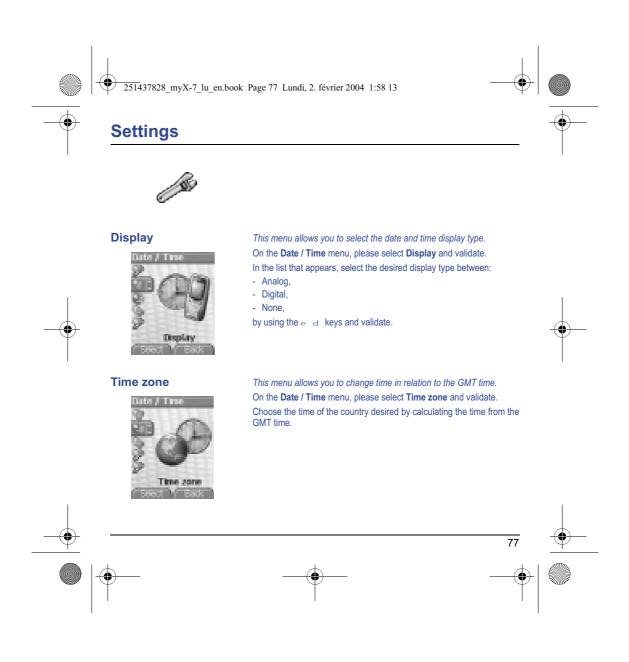

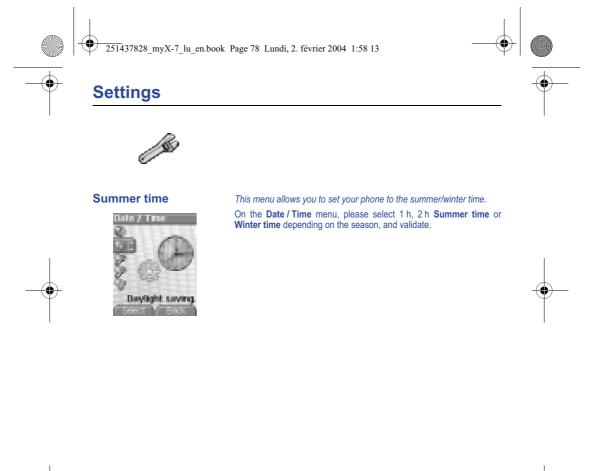

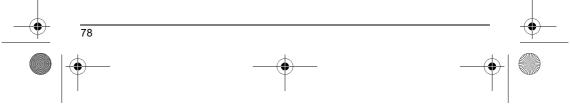

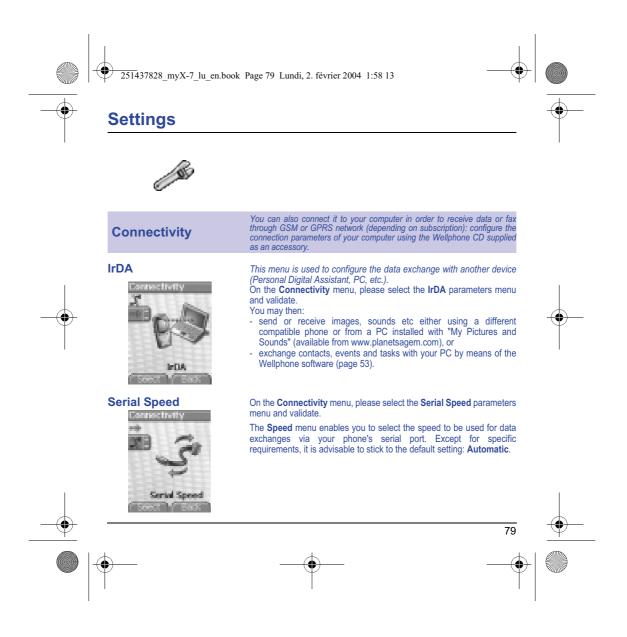

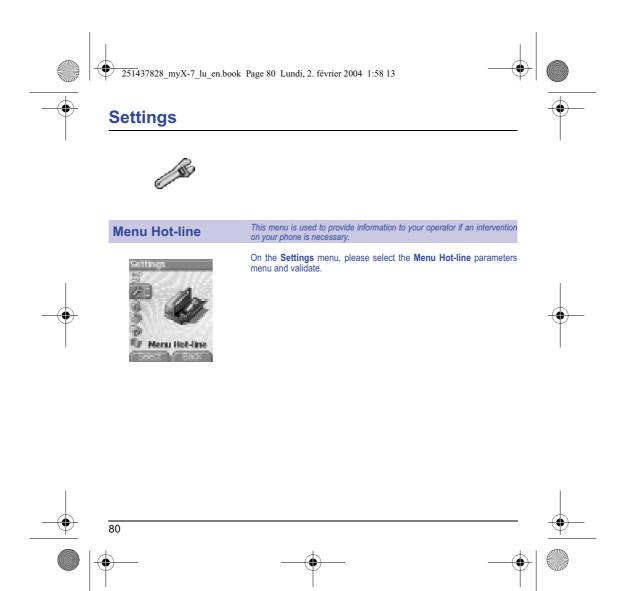

251437828\_myX-7\_lu\_en.book Page 81 Lundi, 2. février 2004 1:58 13

### Care and safety information

#### Safety

Use of your phone is subject to safety measures designed to protect users and their environment. Do not use your phone in damp areas (bathroom, swimming pool...). Protect it from liquids and other moisture. Do not expose your phone to extreme temperatures from - 10°C to + 55°C. The physicochemical processes created by chargers impose temperature limits when charging the battery. Your phone automatically protects the batteries in extreme temperatures. Do not leave your phone within the reach of small children (certain removable parts may be accidentally ingested).

Electrical safety Only use the chargers listed in the manufacturer's catalogue. Using any other charger may be dangerous; it would also invalidate your warranty. Line voltage must be exactly the one indicated on the charger's serial plate.

Aircraft safety When travelling by plane, you will need to switch your phone off when so instructed by the cabin crew or the warning signs. Using a mobile phone may be dangerous to the operation of the aircraft and may disrupt the phone network. Its use is illegal and you could be prosecuted or banned from using cellular networks in the future if you do not abide by these regulations.

#### **Explosive** materials

Please comply with warning signs at petrol station asking you to switch your phone off. You will need to comply with radio equipment usage restrictions in places such as chemical plants, fuel depots and at any location where blasting operations are under way.

Electronic medical equipment Your phone is a radio transmitter which may interfere with electronic medical equipment or implants, such as hearing aids, pacemakers, insulin pumps, etc. It is recommended that a minimum separation of 15 cm be maintained between the phone and an implant. Your doctor or the manufacturers of such equipment will be able to give you any advice you may need in this area.

#### Hospitals

Always make sure that your phone is switched off in hospitals when so instructed by warning signs or by medical staff.

Road safety Except in emergencies, do not use your phone when driving unless you have a hands-free kit enabling you to manoeuvre freely. In order to give your full attention to driving, stop and park safely before making a call. You must comply with any current legislation. Ensure that no part of your body is permanently close to the aerial unless there is a metal screen (e.g.: a vehicle roof, ...).

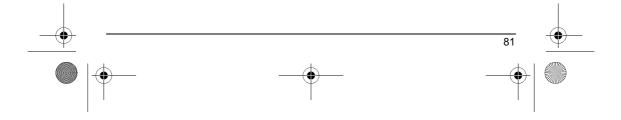

251437828\_myX-7\_lu\_en.book Page 82 Lundi, 2. février 2004 1:58 13

### Care and safety information

#### SAR

This phone complies with European requirements governing exposure to radio waves. Your phone is a transmitter/receiver. It has been designed and manufactured to comply with radiofrequency energy exposure limits recommended by the Council of the European Union and the ICNIRP for the entire population. These limits were established by independent scientific agencies on the basis of in-depth and regular evaluations of scientific studies. The limits include a large safety margin that is intended to guarantee the safety of all, irrespective of age or state of health.

The exposure standard for phones uses a unit of measure called the SAR, or Specific Absorption Ratio. The SAR limit recommended by the Council of the European Union and the ICNIRP is 2 W/kg (\*). Tests were conducted on a standardised usage position basis, with the phone transmitting at its maximum level certified in all its frequency bands. Although the standardised measurement is done at maximum power, the real SAR of the phone in use is generally very far below the maximum value.

The phone was designed to operate at the power level strictly neces-sary to ensure communication with the network. In general, the closer you are to a base station, the lower the power at which the phone will transmit.

Validation of conformity with European directive 1999/5 (directive R&TTE) is a pre-requisite for introducing any model of phone onto the market. Protection of health and the safety of the public and the user are a vital requirement of this directive. This model's maximum SAR value measured at the compliance test for use at the ear was 0.57 W/kg. Although differences may exist from one phone to the other and depending on position, all comply with European regulations.

#### Advice for limiting exposure to radiofrequency (RF) fields

For individuals concerned about limiting their exposure to RF fields, the World Health Organization (WHO) provides the following advice:

Precautionary measures: Present scientific information does not indicate the need for any special precautions for the use of mobile phones. If individuals are concerned, they might choose to limit their own or their children's' RF exposure by limiting the length of calls, or using "hands-free" devices to keep mobile phones away from the head and body.

Further information on this subject can be obtained from the WHO home page http://www.who.int/peh-emf WHO Fact sheet 193: June 2000.

(\*) The SAR limit for phones used by the general public is 2 watts/kilogram (2 W/kg) on average for 10 g of tissue. This value includes a large safety margin to increase protection and to take account of the variations in measurements. The SAR information may vary in different parts of the world, depending on declared national requirements and the frequency bands used by the network.

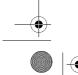

82

251437828 myX-7 lu en.book Page 83 Lundi, 2. février 2004 1:58 13

### Warranty

•

The software program developed by SAGEM remains the exclusive property of SAGEM SA. It is therefore highly prohibited to modify, translate, de-compile or disassemble this software program or any part thereof.

#### Usage precautions

Usage precautions Your phone allows you to download ring tones, icons and animated screensavers. Some of these items may contain data that may cause malfunctions of your phone or data losses (virus for example). For this reason, SAGEM SA rejects all responsibility concerning (1) the reception of downloaded data or losses of the said data, (2) the impact on the operation of the phone and (3) damages resulting from receiving the said downloaded data or loss of said data. In addition, SAGEM SA stests that a failure caused by receiving downloaded data that do not comply with the specifications set by SAGEM SA is excluded from the warranty. Consequently, the diagnosis and repair of a phone infected by the said downloaded data will be at the expense of the customer.

#### Warranty conditions

2

Whenever you wish to make use of the warranty, please contact your vendor and present him with the purchasing paperwork that he gave you.

If a fault occurs, he will advise you.

The new phone (excluding consumables), including new accessories bundled with the phone, are guaranteed by SAGEM SA parts and labour (apart from travel) against any manufacturing fault for a period of twelve (12) months with effect from the sale of the phone by SAGEM SA to the customer, on presentation of the paperwork stating the purchase date of the phone.

Phones that have been repaired or replaced as standard during the warranty period stated above are guaranteed (parts and labour) until the later of these two dates:

Expiry of the guarantee period of twelve (12) months stated above or three (3) months with effect from the support provided by SAGEM SA.

In any disputes, the phone is covered by the legal warranty against the consequences of faults or hidden defects in compliance with articles 1641 and subsequent of the French civil code.

2. All faulty phones under warranty will be replaced or repaired free of charge at SAGEM SA's option (with the exclusion of repair of any other damage), once it has been specified that the work required for the application of the warranty will be done in a workshop and that the return costs (transport and insurance) of the phone to the address to be indicated to it by the SAGEM SA after-sales service, whose phone number will appear on the delivery note, will be charged to the customer. Subject to essential legal provisions, SAGEM SA does not accept any warranty, explicit or implicit, other than the warranty provided expressly in this chapter, nor shall SAGEM SA accept responsibility for any immaterial and/or indirect damages (such as loss of orders, loss of profit or any other financial or commercial damage) under the warranty or not.

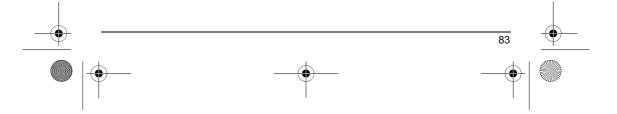

251437828 myX-7 lu en.book Page 84 Lundi, 2. février 2004 1:58 13

### Warranty

•

The acceptance of a phone under warranty demands that a purchase document that is legible and without modi-fication, stating vendor's name and address, date and place of purchase, type of phone and IMEI, are attached to the warranty, and that the information on the phone identification label is legible and that this label or any other seal has not been tampered with. The warranty applies in normal conditions of use.

Prior to sending the phone for repair, it is the customer's responsibility to backup at his expense the customized data stored in the phone (phonebook, settings, wallpapers). A list of backup facilities can be provided by SAGEM SA on request. The responsibility of SAGEM SA cannot be invoked if damage occurs to customer files, programs or data. The information or operating elements and the contents of files will not be re-installed in any case in the event of loss.

SAGEM SA may decide, at its option, to repair the phone with new or reconditioned parts, replace the phone with a new phone or, in any dispute, a phone in good working condition. During its work SAGEM SA reserves the facility to make, where necessary, any technical modifications to the phone where these modifications doe not adversely affect its initial purpose. Faulty parts to be replaced during a repair under warranty will become the property of SAGEM SA.

The phone repair and standstill time during the warranty period may not lead to an extension of the warranty period as stated in article 1 above, provided no other vital provisions have been agreed.

The application of the warranty is subject to the full payment of the sums due for the phone when the request for support is made.

#### The following are excluded from the warranty:

Breakdowns or malfunctions due to non-compliance with the installation and use instructions, to an external cause of the phone Breakdowns of maintinctions due to non-compliance with the instantiation and use instructions, to an external cause of the phone (shock, lighthing, fire, vandalism, malice, water damage of any type, contact with various liquids or any harmful agent, unsuitable electric current...), to modifications of the phone made without the written consent of SAGEM SA, to a servicing fault, as described in the documentation supplied with the phone, to lack of supervision or care, to poor environmental conditions of the phone (especially temperature and hygrometry, effects of variations in electric voltage, interference from the mains network or earth) or even due to a repair, a call-out (opening or trying to open the phone) or to servicing done by personnel not approved by SAGEM SA. Damage resulting from inadequate packaging and/or poor packing of the phone sent back to SAGEM SA.

Normal wear and tear of the phone and accessories.

Communication problems linked with a poor environment, especially:

Problems accessing and/or logging onto the Internet, such as breakdowns of the access network, the failure of the subscriber's or his correspondent's line, transmission fault (poor geographic coverage by radio transmitters, interference, disturbance, fai-lure or poor quality of phone lines...), a fault inherent to the local network (cabling, file server, user phone) and/or transmission network fault (interference, disturbance, failure or poor quality of the network...)

Change of parameters of the cellular network made after the phone was sold.

Supply of new software versions.

Current servicing work: delivery of consumables, installation or replacement of these consumables... Call-outs for phone or software modified or added without the written consent of SAGEM SA.

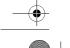

84

251437828\_myX-7\_lu\_en.book Page 85 Lundi, 2. février 2004 1:58 13

### Warranty

Faults or disruptions resulting from the use of products or accessories not compatible with the phone.

Phones returned to SAGEM SA without having complied with the return procedure specific to the phone cove-red by this warranty.

The opening or closing of a SIM operator key and call-outs resulting in the non-operation of the phone resulting from the opening or closing of SIM operator key done without the agreement of the original operator.

5. In the cases of warranty exclusion and of expiry of the warranty period, SAGEM SA shall draw up an estimate to be given to the customer for acceptance before any call-out. The repair and carriage costs (there and back) given in the accepted estimate will be charged to the customer.

These provisions are valid unless a special written agreement has been made with the customer. If one of the provisions turns out to infringe a legally essential rule that consumers could have the benefit of under the national legislation, this provision will not be applied, but all other provisions will remain valid.

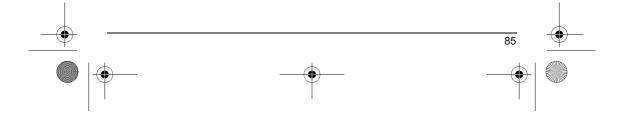

| 251437828_myX-7_lu_en.book Page 86 Lundi, 2. février 2004 1:58 13 |  |
|-------------------------------------------------------------------|--|
|-------------------------------------------------------------------|--|

## Troubleshooting

### **PROBLEM - SITUATION**

### ACTIONS

|   | It is impossible to switch<br>the phone on | <ul> <li>Remove and replace the battery.</li> <li>If you still cannot switch the phone on, charge the battery:</li> <li>Put it on charge for at least 15 minutes before switching it back on again.</li> <li>Check if the battery icon is scrolling up and down.</li> <li>If so, the phone is charging.</li> <li>If not, please take the charger out and put it back on again. Please check that the charging icon is scrolling up and down.</li> <li>If you still cannot switch the phone on, please disconnect the charger, put it back on again and please repeat than pluation several times.</li> <li>If the charging icon is still not scrolling up and down, please contact your after-sales services.</li> <li>When the charging icon has stopped scrolling up and down, the battery is charged.</li> </ul> | 1 |
|---|--------------------------------------------|----------------------------------------------------------------------------------------------------|---|
|   | Battery status unknown                     | The phone does not recognize the battery. Please check the position of the<br>battery.                                                                                                    |   |
| - | LOW BATTERY                                | This message is displayed when the battery becomes too weak. The phone<br>switches itself off automatically. Put the phone on charge.                                                                                                    | • |
|   | SIM not present                            | Check if the SIM card is present and properly positioned / inserted.<br>Check the condition of the SIM card. If damaged, please go back to the<br>operator's shop for advice. Contact your after-sales service if the message<br>persists.                                                                                                    |   |
|   | Incorrect PIN code                         | An incorrect PIN code has been entered. Be careful! Three incorrect PIN<br>codes will block the SIM Card.                                                                                                    |   |
|   | SIM BLOCKED                                | You have entered three incorrect PIN codes.<br>Enter your PUK code to unblock your SIM Card.<br>You must enter: **05*PUK*PIN*PIN#<br>You must enter the PUK code (Personal Unblocking Key) given by your<br>network provider.<br>10 errors will permanently block your SIM Card. You must then contact your<br>network provider to get a new one.                                                                                                    |   |
| 1 |                                            |                                                                                                    | 1 |

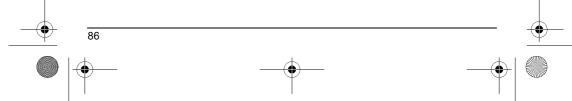

• 251437828\_myX-7\_lu\_en.book Page 87 Lundi, 2. février 2004 1:58 13

# Troubleshooting

۲

| <b>PROBLEM - SITUATION</b>     | ACTIONS                                                                                                    |    |
|--------------------------------|----------------------------------------------------------------------------------------------------|----|
| SIM LOCKED                     | On network providers' request, the handset can only be used with some types of SIM cards. This message means that the SIM card you are using does not fit with the phone. Take the SIM card out, and switch it back on. If the message <b>SIM not present</b> appears on the screen, you will need to check its compatibility next to the place where you bought it. If not, please contact your after-sales service.                                                                                                    |    |
| No call connection             | Check that the number you have dialled is correct.<br>If the letter R is displayed on the top right corner of the screen, without any<br>network name displayed, only emergency services can be called.<br>Check the status of your credit.<br>Check that the SIM Card you are using offers the service you are requesting<br>; check if its validity has not expired.<br>Check and deactivate the outgoing calls restriction when necessary.<br>The network could be saturated. Try later.<br>If the problem persists, please contact your Technical Helpdesk. |    |
| No receiving calls             | Try to make a call in order to check that the phone and the networks are operational.<br>Check and deactivate the permanent call forwarding (permanent call forwarding icon displayed on the screen).<br>Check and deactivate the incoming calls restriction when necessary.<br>If the problem persists, please contact your Technical Helpdesk.                                                                                                    | -( |
| Quality reception when calling | Avoid placing your fingers on the top of the phone, where the aerial is<br>integrated: the phone will have to use full strength to establish a quality<br>transmission.                                                                                                    |    |
| Impossible to send message     | Check that the message centre number is correctly entered.<br>To do so, please select the menu <b>Messages</b> , select <b>Options</b> , select <b>MSG</b><br>centre n° and check the number entered. Please contact your network<br>provider to get this number.                                                                                                    |    |

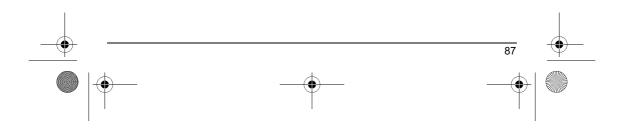

251437828\_myX-7\_lu\_en.book Page 88 Lundi, 2. février 2004 1:58 13

# Troubleshooting

#### PROBLEM - SITUATION

### ACTIONS

|                                                                                   | Check that the SIM card does offer this service.                                                                                                    |
|-----------------------------------------------------------------------------------|----------------------------------------------------------------------------------------------------|
|                                                                                   | Program the call to be forwarded to answer phoneusing the information provided by the operator.                                                                                                    |
| t                                                                                 | Check that the SIM card used offers this service. Try to make a call to check that phone and network are operational.                                                                                      |
| 1                                                                                 | Check if the answer phone number is properly configured. To do so, go to the <b>Calls</b> menu, select <b>Voicemail</b> and check the number. Otherwise, enter your operator's answer phone centre number. |
| If answer phone icon flashing                                                     | Call the answer phone and listen to the new messages to make it disappear.                                                                                                    |
|                                                                                   | Check the call group of the contact who has called: check the ring tone selected for this group.                                                                                                    |
|                                                                                   | Go into the <b>Settings / Others</b> menu, select the <b>Energy saving</b> menu and activate backlight.                                                                                                    |
| In WAP context:<br>SERVER NOT ANSWERING<br>message                                | Switch off and then switch phone back on.                                                                                                    |
| Logon to home page impossible                                                     | In the WAP menu, Clear the cache.                                                                                                    |
|                                                                                   | Go into the <b>Settings</b> menu, select <b>Networks</b> , then <b>Selection</b> . Wait until the operator appears, select it and validate.                                                                |
|                                                                                   | If the Operator logo is present (depending on model), activate the display (Settings/Display/Operator logo).                                                                                               |
| How do I (un)lock the keypad?                                                     | Press the 🛪 🛿 🏠 key, then the 🔘 key (validate).                                                                                                    |
|                                                                                   | Hold the $*$ $\Delta$ key down unless ring tone sounds, when a short touch is enough.                                                                                                    |
| How do I activate zoom?                                                           | Can be activated only in SMS and WAP screens; hold down the # & key.                                                                                                    |
|                                                                                   | If you have received a voice mail, please call your voice mailbox and follow the instructions given.                                                                                                    |
|                                                                                   | This answer phone means that you have received a voice mail: please call your voice mailbox and listen to it. Please follow the instructions given.                                                        |
| How do I remove the written<br>message at the bottom of the home<br>page (1 call) | Press the ${}_{_{\boldsymbol{\Theta}}} \boldsymbol{/}$ key to go back to the initial page without messages.                                                                                                |

251437828\_myX-7\_lu\_en.book Page 89 Lundi, 2. février 2004 1:58 13

## Troubleshooting

۲

|               | <b>PROBLEM - SITUATION</b>                                            | ACTIONS                                                                                                    |
|---------------|-----------------------------------------------------------------------|----------------------------------------------------------------------------------------------------|
|               | How do I download ring tones?                                         | Logon to one of the following site via your computer:<br><u>www.planetsagem.com</u> . These site offer to send ring tones to your phone in<br>the form of an SMS. You can also logon to your operator's site. Once the<br>SMS has been received, all you have to do is save it: validate the option<br>« Save messages », the tune will then be added to your list. In addition, you<br>can logon to some sites by phone.              |
|               | How do I free up memory to<br>download my objects (sounds,<br>images) | Go into the Multimedia menu, select My Videos, My Pictures or My Sounds then delete some objects.                                                                                                    |
|               | How do I free up memory to receive new messages?                      | Manage your Outbox carefully. It is recommended not saving them automatically: too many messages saved will quickly fill up the available memory and no further messages will be received. To delete them, please go into the <b>Messages</b> menu, select <b>Outbox</b> then delete some messages. Manage your <b>Inbox</b> carefully also.                                                                                           |
| $\rightarrow$ | How do I free up memory to store new contacts in my Phonebook?        | It is highly recommended to manage your Phonebook carefully.<br>If you have received pictures enclosed to a Vcard, please save or delete<br>them.                                                                                                    |
|               | How can I increase the efficiency of<br>my phone?                     | The most efficient actions are as follows:<br>You can deactivate the backlight (in the menu <b>Settings / Others / Energy</b><br><b>Saving</b> ), or please keep your phone safely in order to avoid pressing the<br>keys unnecessarily: every time a key is pressed the screen lights up.<br>You can deactivate the screensaver or select the activation time to be more<br>than every 300 s (the screensaver uses processing power). |

Make sure that you don't obstruct the antenna with your fingers when using the phone (see page 16).

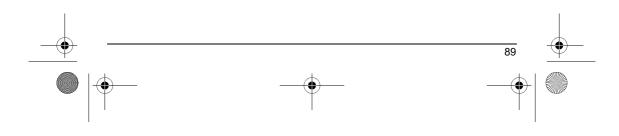

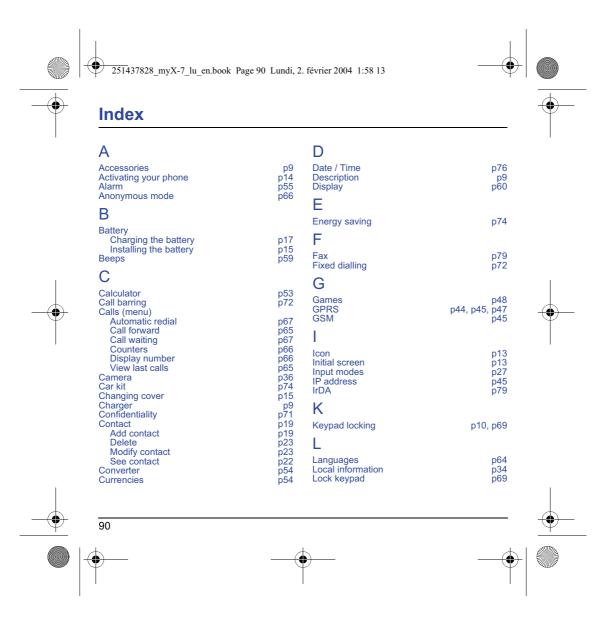

|    | Index                                                                                                    |                                             |                                                                                     |                                                              | • |
|----|----------------------------------------------------------------------------------------------------|---------------------------------------------|-------------------------------------------------------------------------------------|--------------------------------------------------------------|---|
|    | M<br>Memory<br>Menus<br>Messages<br>Compose<br>Drafts<br>Inbox                                                          | p23, p34<br>p3<br>p25<br>p32<br>p31         | Serial Speed<br>Short cut keys<br>Silent mode<br>SIM card<br>Skins<br>SMS<br>Sounds | p79<br>p10, p75<br>p59<br>p14, p15<br>p60<br>p25<br>p58, p59 | I |
|    | MMS<br>Receiving messages<br>Sending options<br>N                                                                       | p29<br>p30<br>p33                           | T<br>T9<br>Text<br>Timer<br>Troubleshooting                                         | p26<br>p28, p29, p30<br>p55<br>p86, p87, p88, p89            |   |
| -• | Navigation principles<br>Networks<br>O<br>Operator<br>P                                                                 | p12<br>p73<br>p71                           | V<br>vCard<br>Vibrate<br>Video<br>Voicemail<br>Volume                               | p24<br>p58<br>p38, p39<br>p68<br>p58                         | • |
|    | Phone code<br>Phonebook<br>Phonebook menu<br>Using the phonebook<br>PIN number<br>PIN2 number<br>Programmable keys<br>R | p70<br>p19<br>p18<br>p69<br>p70<br>p10      | W<br>Wallpaper                                                                      | p61<br>43, p44, p45, p46, p47<br>ameters p44, p45            |   |
| Í  | Ring tones<br>S<br>Safety information<br>Screensaver<br>Security p69, p70<br>Sending options                            | p58<br>p81<br>p61<br>, p71, p72, p73<br>p33 | Y<br>Your phone package                                                             | p9                                                           |   |

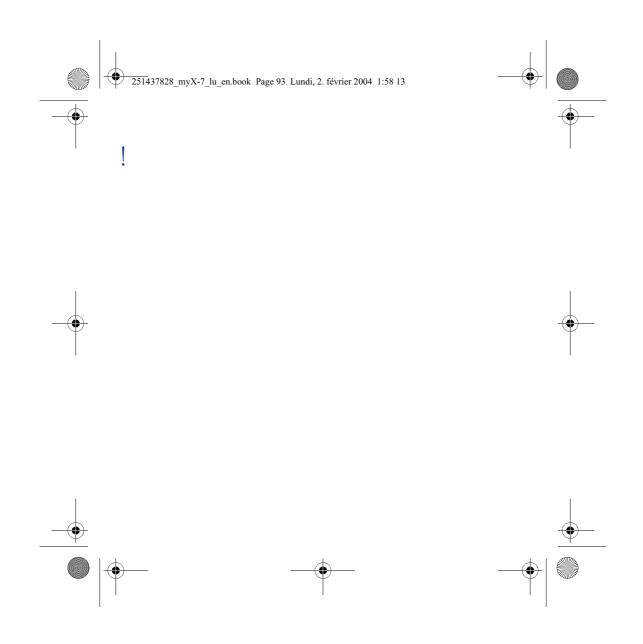

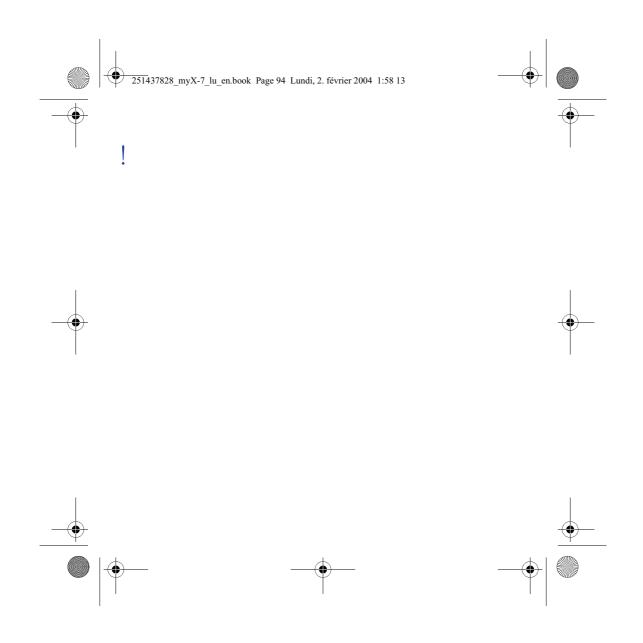

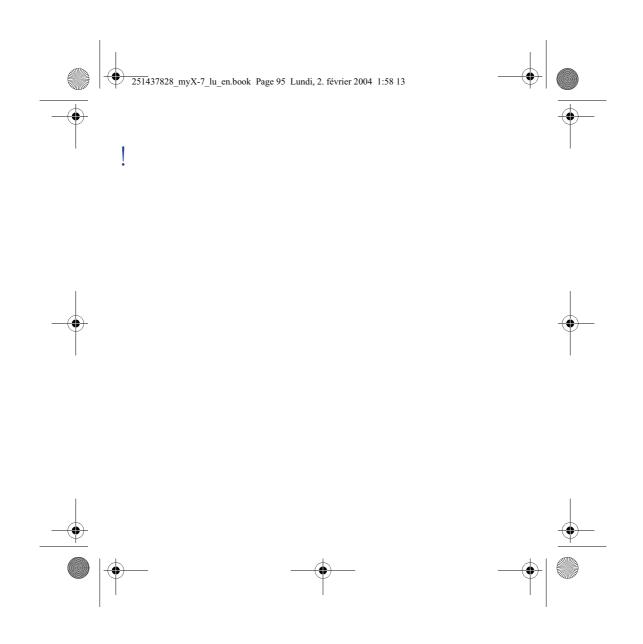

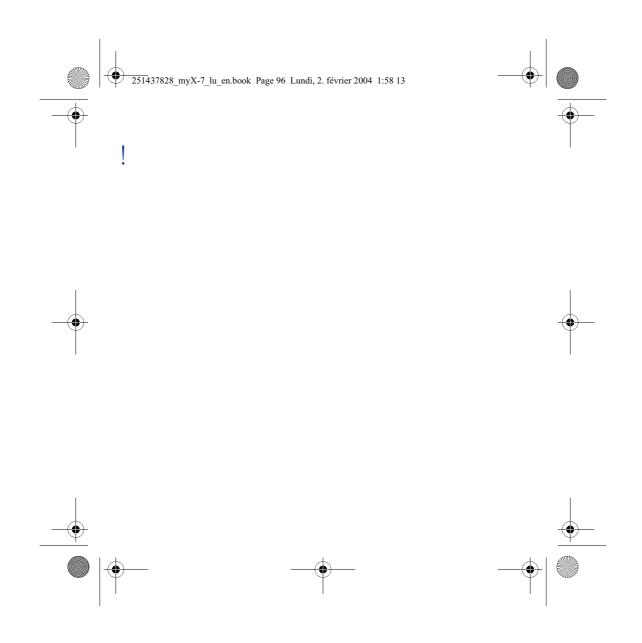

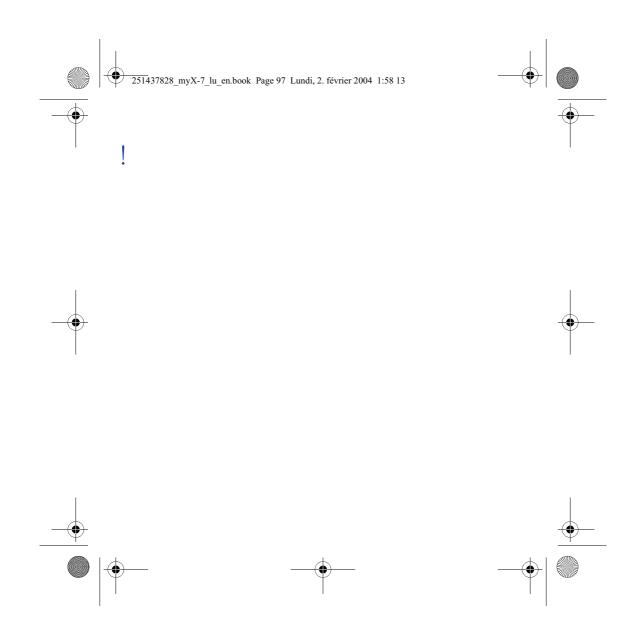